#### **BAB III**

### **ANALISIS DAN PERANCANGAN SISTEM**

#### **3.1 Analisis Sistem**

Tahap analisis dilakukan sebelum tahap desain sistem. Tahap ini merupakan tahap yang kritis dan sangat penting, karena kesalahan dalam tahap ini menyebabkan kesalahan pada tahap selanjutnya.

Untuk memperoleh informasi secara mendalam akan kondisi perusahaan saat ini, maka dilakukan metode pengumpulan data dengan cara observasi terhadap sistem yang berjalan dan wawancara terhadap bagian manajemen perusahaan. Hal ini bertujuan untuk mendapatkan informasi berupa alur proses bisnis yang terjadi pada perusahaan, deskripsi pekerjaan masing-masing bagian dalam perusahaan, hingga kendala yang dihadapi perusahaan dalam operasional usahanya saat ini.

## **3.1.1 Identifikasi Masalah**

Pada proses bisnis saat ini, bagian penjualan mengalami kendala atas informasi persediaan barang secara *realtime* sehingga bagian penjualan tidak bisa memastikan penjualan secara langsung atau penjualan yang dilakukan secara inden. Bagian penjualan masih melakukan penjualan berdasarkan perkiraan, karena setiap harinya akan melakukan pengecekan langsung persediaan barang di gudang. Pencatatan transaksi antara penjualan langsung dan penjualan inden dicatat dalam *copy nota* yang sama disetiap harinya,yang menjadi laporan rekapitulasi penjualan dalam satu periode masih tercampur menjadi satu. Belum ada pencatatan yang terpisah antara penjualan langsung dan penjualan inden,

laporan penjualan yang dibuat masih menghasilkan laporan pendapatan penjualan saja, sehingga manajer tidak dapat mengambil keputusan pada permasalahan persediaan barang digudang yang sering habis.

Dampak dari permasalahan di atas adalah manajer tidak dapat mengetahui manakah barang yang paling laku, barang yang tidak laku,pendapatan barang yang paling besar kontribusinya, Karena manajer hanya mendapatkan laporan hasil penjualan secara keseluruhan. Manajer tidak dapat memutuskan barang mana yang harus ditingkatkan penjualannya, misalnya barang Honda Beat Sporty CW pada bulan Januari terjual 60 unit sedangkan bulan Februari pada kisaran 55unit, selain itu manajer juga tidak dapat memutuskan barang mana yang harus dipertahankan penjualannya, misalnya barang Honda Beat pop CW pada bulan Januari 60unit tetapi pada bulan Februari menurun 33% menjadi 20 unit.

## **3.1.2** *Document Flow*

Berikut adalah dokumen *flow* yang menjelaskan proses penjualan yang dilakukan oleh bagian *sales* seperti Gambar 3.1 Document Flow Proses Transaksi SURABAYA Penjualan sepeda motor.

**& INFORMATIKA** 

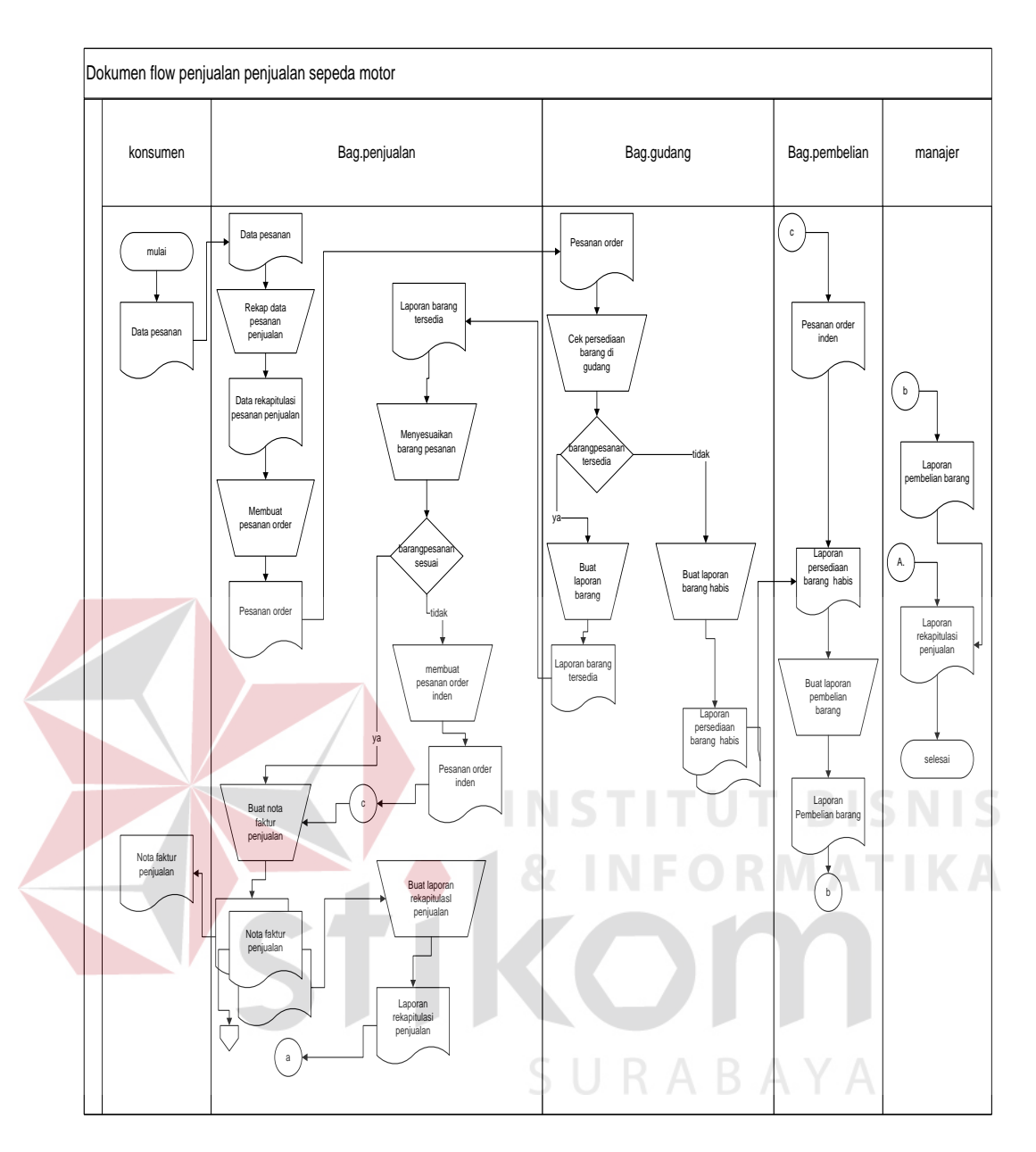

Gambar 3.1 Document Flow Proses Transaksi Penjualan sepeda motor.

Pada gambar 3.1 *document flow* transaksi penjualan dapat disimpulkan bahwa tidak ada output yang melaporkan adanya pemisah anatara pencatatan transaksi penjualan yang dilakukan secara langasung maupun penjualan yang dilakukan dengan cara proses inden, dan laporan pencatatan pesanan pelanggan yang tidak terealisasi, yang akan memberikan dampak bagi perusahaan untuk melakukan transaksi penjualan kembali pada calon pembeli.

Fakta yang terjadi pada transaksi penjualan saat ini yaitu masih tercampurnya pencatatan penjualan inden dan penjualan langsung masih menjadi satu dalam laporan rekapitulasi penjualan satu periode bagi manager, sehingga manager tidak dapat mengetahui persediaan barang secara *realtime* untuk memprioritaskan barang mana yang volume penjualannya harus di tingkatkan maupun di pertahankan untuk proses pengadaan barang untuk meminimalisir terjadinya kehabisan persediaan barang di gudang.

#### **3.1.3 Analisis Kebutuhan Sistem**

Aplikasi penjualan sepeda motor pada dealer Utomo Sentosa ini digunakan oleh *user* dengan berinteraksi antarmuka yang ditampilkan dalam layar komputer dengan tampilan halaman *dekstop*. Antarmuka ini digunakan *user* untuk menggunakan fasilitas yang diberikan sistem dalam mencatat dan menyimpan daftar penjualan yang dilakukan secara langsung maupun penjualan yang dilakukan dengan cara inden. Selain itu ,juga dapat melakukan pembuatan rekapitulasi laporan penjualan langusung ataupun inden ,laporan pendapatan penjualan serta laporan persediaan stock minimum barang digudang.

Perangkat lunak yang dibutuhkan untuk mendukung aplikasi penjualan sepeda motor pada dealer Utomo Sentosa Surabaya adalah sebagai berikut :

- 1. *Windows* 7 sebagai sistem operasi komputer.
- 2. *Microsoft visual studio 2010* untuk pembuatan aplikasi berbasis *dekstop.*
- 3. *Sql server* sebagai *database tools* yang digunakan.

Sedangkan perangkat keras yang digunakan untuk mendukung aplikasi penjualan sepeda motor ini adalah 1PC sebagai *server.Server* yang digunakan sudah tersedia dengan spesifikasi PC sebagai berikut.

- 1. Hardisk  $= 500$  GB
- 2. Monitor =  $16$ "
- 3. Memory  $=$  4 GB
- 4. Mouse
- 5. Keyboard dan Printer

#### **3.2 Perancangan Sistem**

Sebelum membuat program aplikasi ini, terlebih dahulu dilakukan proses perancangan sistem. Hal ini dilakukan dengan tujuan supaya program aplikasi yang dibuat dapat berfungsi sesuai dengan yang diharapkan, yaitu dapat membantu manajemen untuk melakukan analisa data dan mengambil keputusan yang lebih baik. Aplikasi ini dibangun berbasis *dekstop* dan menggunakan bahasa pemrograman *Visual basic*.

Dalam perancangan sistem ini ada beberapa tahapan-tahapan yang harus dilakukan. Adapun tahapan-tahapan dalam perancangan sistem yang dilakukan adalah pembuatan *Input-Proses-Output* Diagram, *Context Diagram, Data Flow Diagram* (DFD)*, Entity Relationship Diagram* (ERD), dan Struktur *Database* yang digunakan dalam program sistem informasi ini.

### **3.2.1** *Input***-Proses-***Output* **Diagram**

Dari analisis kebutuhan tersebut maka dibuatlah *Input-Proses-Output* Diagram untuk mengetahui masukan dan keluaran yang dibutuhkan. Untuk lebih jelasnya dapat dilihat pada gambar 3.2.

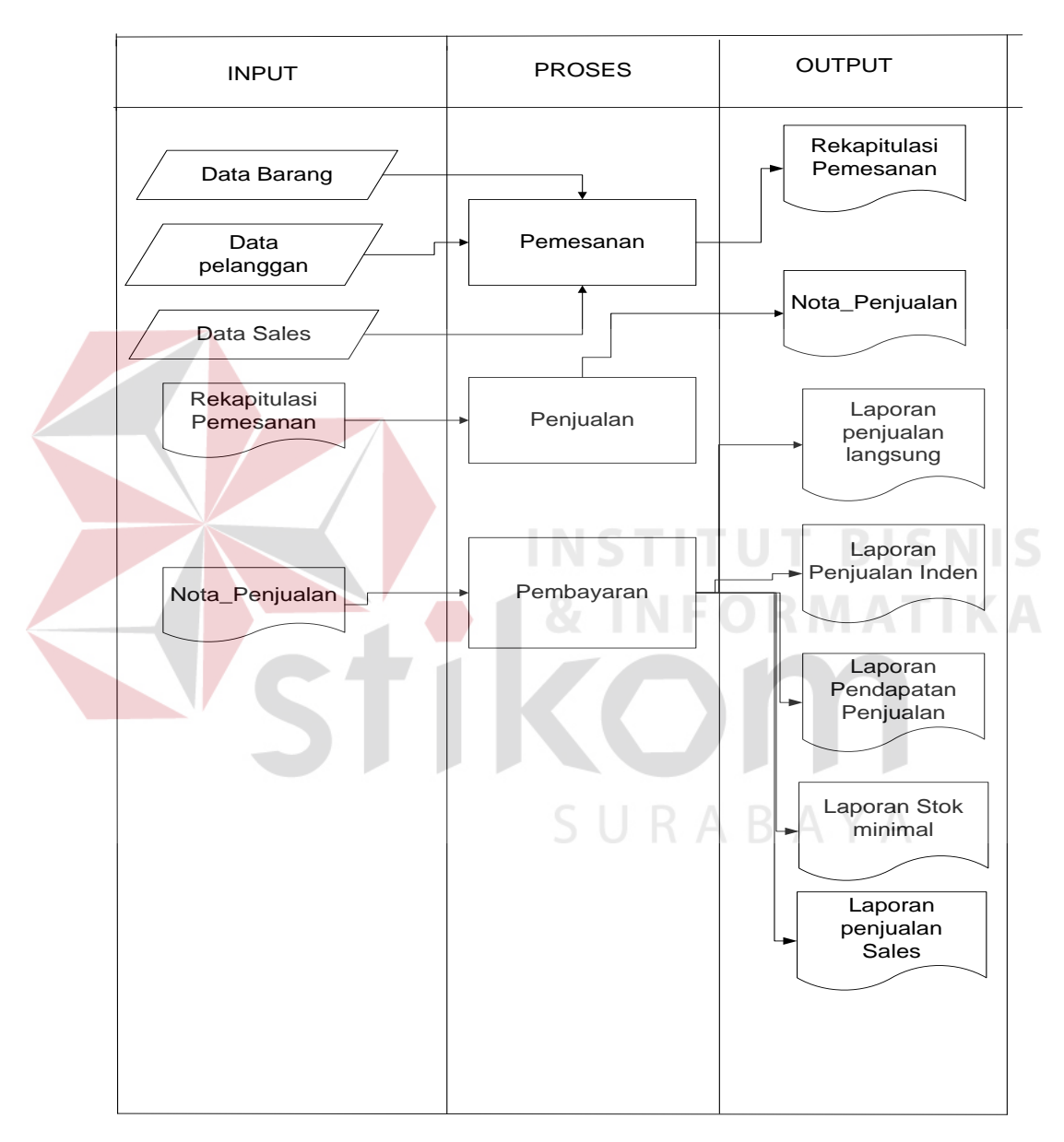

Gambar 3.2 Input-Proses-Output Diagram aplikasi penjualan.

Berdasarkan gambar 3.2 tersebut, maka dapat dijelaskan *input*, proses dan *output*, untuk jelasnya dapat dilihat pada penjelasan berikut:

- 1. Input
- a. Data Barang.

Data barang adalah data permintaan atau pesanan barang pelanggan yang digunakan untuk melakukan proses pemesanan yang berisi tentang data id\_barang,nama barang, jumlah barang,jenis barang,tipe barang.

b. Data Pelanggan.

Data pelanggan adalah data pelanggan yang melakukan pesanan yang digunakan untuk melakukan proses pemesanan dan pembayaran yang berisi tentang data id\_pelanggan, nama pelanggan, alamat pelanggan, dan no tlp pelanggan.

c. Data *Sales*.

Data *Sales* adalah data *Sales* yang mendapatkan pesanan order dari pelanggaan untuk melakukan proses pemesanan dan pembayaran yang berisi tentang data id\_*sales*, nama\_*sales* jabatan\_*sales* .

d. Pesanan Order.

Pesanan Order adalah *output* dari proses pemesanan barang dari pelanggan yang merupakan *input* dari proses penjualan yang berisi tentang data id\_penjualan,tanggal\_penjualan,nama\_pelanggan,nama\_barang,harga\_barang, jumlah\_barang, dan total\_hargabarang.

e. Nota Penjualan.

Nota Penjualan adalah *output* dari proses penjualan barang dari pelanggan yang merupakan *input* dari proses pembayaran yang berisi tentang data id\_pembayaran,tanggal\_penjualan,nama\_pelanggan,nama\_barang,nama\_*sales*

harga\_barang, jumlah\_barang, total\_hargabarang dan total\_pembayaran yang harus dibayar oleh pelanggan.

2. Proses

Berdasarkan data masukan yang ada, selanjutnya akan dilakukan proses. Berikut ini merupakan penjelasan beberapa proses yang terkait dalam sistem ini:

- a. Proses transaksi penjualan adalah proses yang di dapat seorang *sales* ketika pesanan order yang didapat, dan barang yang di inginkan tersedia di gudang untuk dilakukan proses pengiriman dan akan melakukan proses inden terhadap main dealer apabila persediaan barang yang ada di gudang tidak ada / kosong serta berfungsi untuk melakukan rekapitulasi pencatatan penjualan output yang dihasilkan adalah nota penjualan langsung dan nota penjualan yang dilakukan secara inden yang terpisah yang berfungsi untuk pelaporan penjualan.
- b. Proses transaksi pemesanan adalah proses yang didapat seorang *sales* ketika mendapatkan pelanggan untuk melakukan pembelian sepeda motor dengan mencatat permintaan barang yang terdiri dari nama\_barang ,jenis\_barang ,harga\_barang , tipe\_barang dan harga \_barang yang akan menghasilkan pesanan order.
- c. Proses pembayaran yaitu proses yang berfungsi untuk mengolah laporanlaporan yang dihasilkan dari proses pemesanan,dan proses penjualan dalam setiap transaksi pembayaran yang akan di suguhkan kepada manajer seperti laporan penjualan langsung,laporan penjualan inden, laporan persediaan barang, laporan pendapatan penjualan dan laporan penjualan *sales*.
- 3. Output
- 1. Laporan Penjualan langsung / inden

 Laporan ini berisi tentang id\_penjualan,tanggal\_penjualan,nama\_pelanggan, Nama\_barang,jenis\_barang,Tipe\_barang,harga\_barang,jumlah\_barang, total\_pembayaran, status laporan penjualan langsung maupun laporan penjualan inden.

2. Laporan Pendapatan Penjualan :

 Laporan ini berisi tentang rekapitulasi jumlah pendapatan penjualan yang diterima perusahaan selama 1 periode waktu tertentu dari proses penjualan yang dilakukan secara langsung maupun proses penjualan yang dilakukan secara inden untuk mengetahui selisih antara harga perolehan dan harga jual.

3. Laporan Persediaan Barang

yaitu menghitung jumlah persediaan barang digudang berdasarkan jenis dan tipe sepeda motor,yang merupakan output dari transaksi penjualan.

4. Laporan barang laku dan kurang laku

Laporan barang laku dan kurang laku merupakan output dari proses pembayaran yang berguna untuk mengetahui barang mana saja yang laku dan kurang laku terjual.

5. Laporan Penjualan *Sales*

Laporan rekapitulasi dalam satu periode *sales* untuk dilakukan monitoring dari setiap transaksi penjualan yang dilakukan *sales* siapa saja yang telah mencapai target penjualan maupun kurang dari target penjualan yang telah ditentukan.

Sistem informasi memiliki alur antara data,proses dan laporan yang digambarkan dalam bentuk *sistem flow*.

1. *System flow* Penjualan

Dimulai dari data permintaan pelanggan yang diberikan kepada bagian penjualan,kemudian bagian penjualan akan menginputkan data permintaan pelanggan dan akan membuat pesanan order (P.O) untuk diberikan kepada bagian gudang, setelah bagian gudang menerima pesanan order dari bagian penjualan maka bagian gudang akan melakukan pengecekan persediaan barang yang ada digudang, jika barang tersedia bagian gudang akan membuat laporan barang tersedia untuk diberikan pada bagian penjualan,tetapi jika barang kosong /tidak tersedia bagian gudang akan membuat laporan persediaan habis dan diberikan kepada bagian pembelian untuk melakukan proses pengadaan barang. Jika Permintaan pelanggan tersedia maka bagian penjualan akan melakukan pengecekan pada barang dan menyesuaikan dengan data permintaan pelanggan jika sudah sesuai selanjutnya bagian penjualan akan membuat nota faktur penjualan untuk diserahkan kepada pelanggan. Tetapi jika barang tidak tersedia dengan data permintaan barang dari pelanggan bagian penjualan akan membuatkan pesanan order inden yang akan diserahkan terhadap bagian pembelian dan nota faktur penjualan inden yang diserahkan terhadap pelanggan dan bagian pembelian setelah itu bagian penjualan akan membuat rekapitulasi laporan penjualan berdasarkan data penjualan untuk diserahkan kepada manajer sebagai acuan untuk

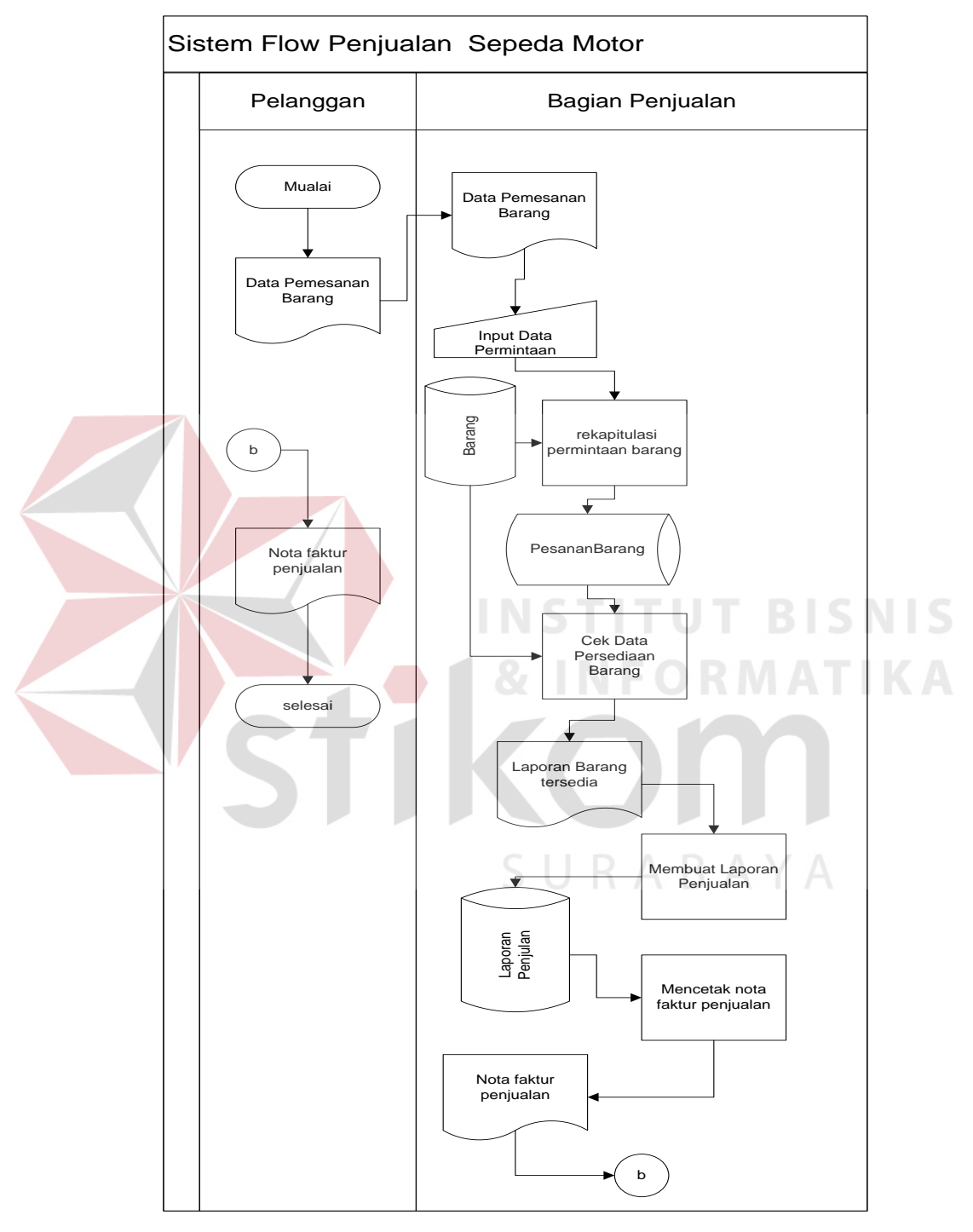

pengambilan keputusan atas proses penjualan. Untuk *design system flow* penjualan pada PT.Utomo Sentosa dapat dilihat pada gambar 3.3

Gambar 3.3*sistem flow Diagram* penjualan halaman 1

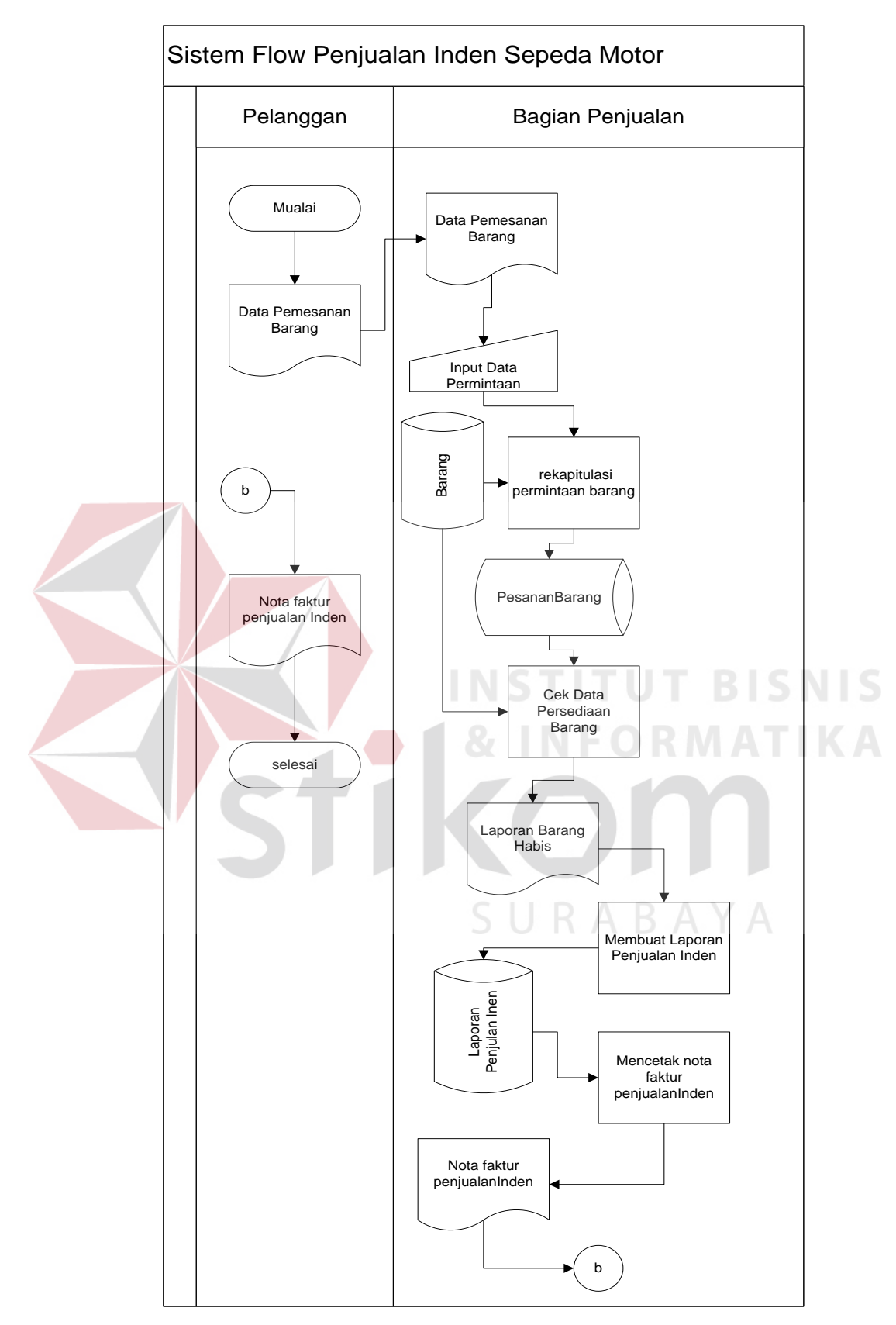

Gambar 3.4 *sistem flow Diagram* penjualan halaman 2

2. *System flow* Pembayaran

Dimulai dari data permintaan pelanggan yang diberikan kepada bagian penjualan,kemudian bagian penjualan akan menginputkan data permintaan pelanggan dan akan membuat rekapitulasi pembayaran yang tersimpan dalam *database* Laporan penjualan, setelah tersimpan bagian penjualan laporan rekapitulasi penjualan yang akan diserahkan terhadap manajer.

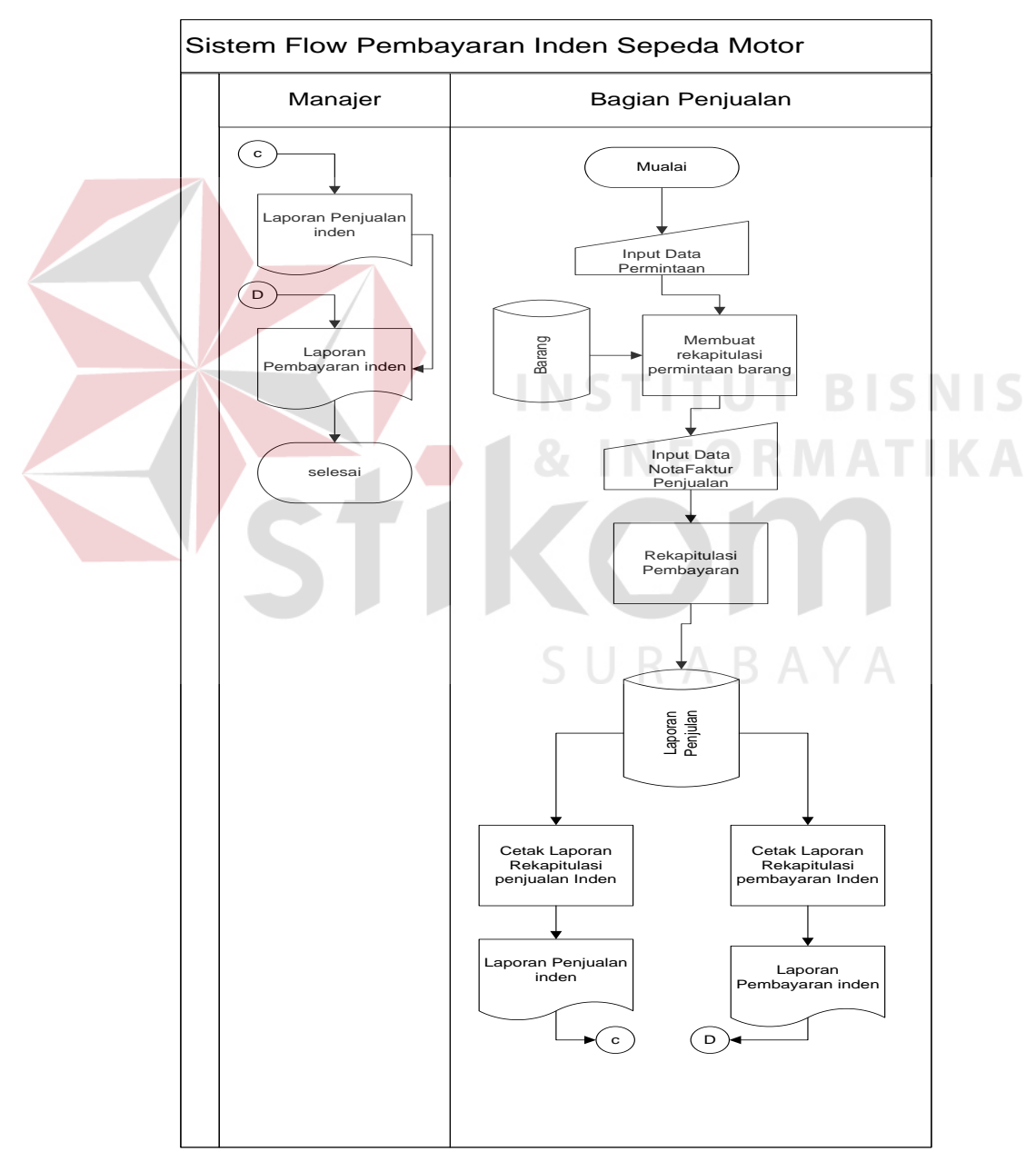

Gambar 3.5 *sistem flow Diagram* pembayran halaman 1

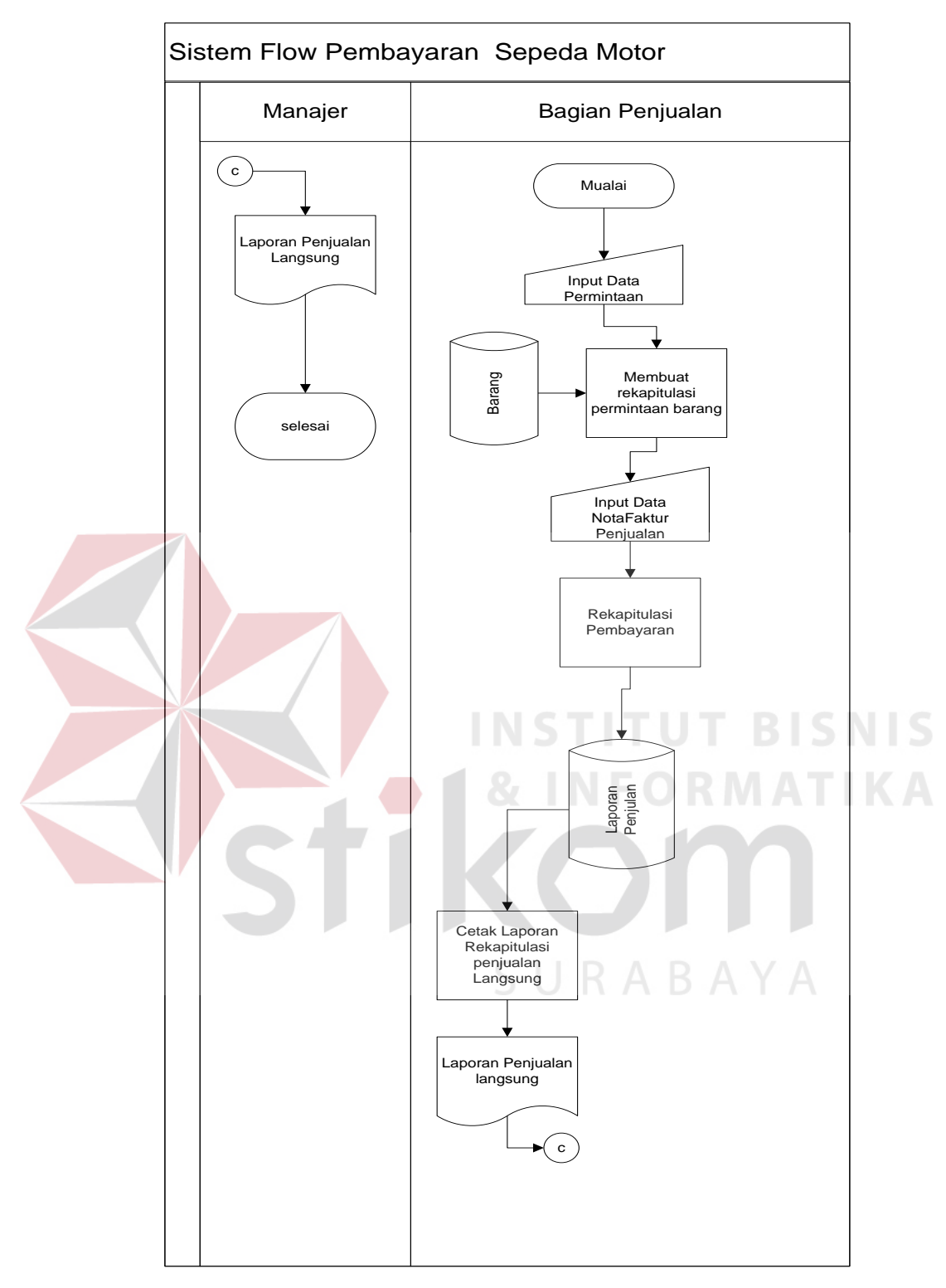

Gambar 3.6 *sistem flow Diagram* pembayran halaman 2

#### **3.2.3 Data Flow Diagram**

*Data Flow Diagram* digunakan untuk menggambarkan aliran data pada suatu sistem, yang mempunyai tingkatan desain (memiliki beberapa level desain). Dimulai dari *contex diagram* seperti dapat dilihat pada gambar 3.7 dari *contex diagram* dapat di perkecil lagi menjadi level yang lebih rendah untuk menghasilkan desain sistem yang lebih rinci.

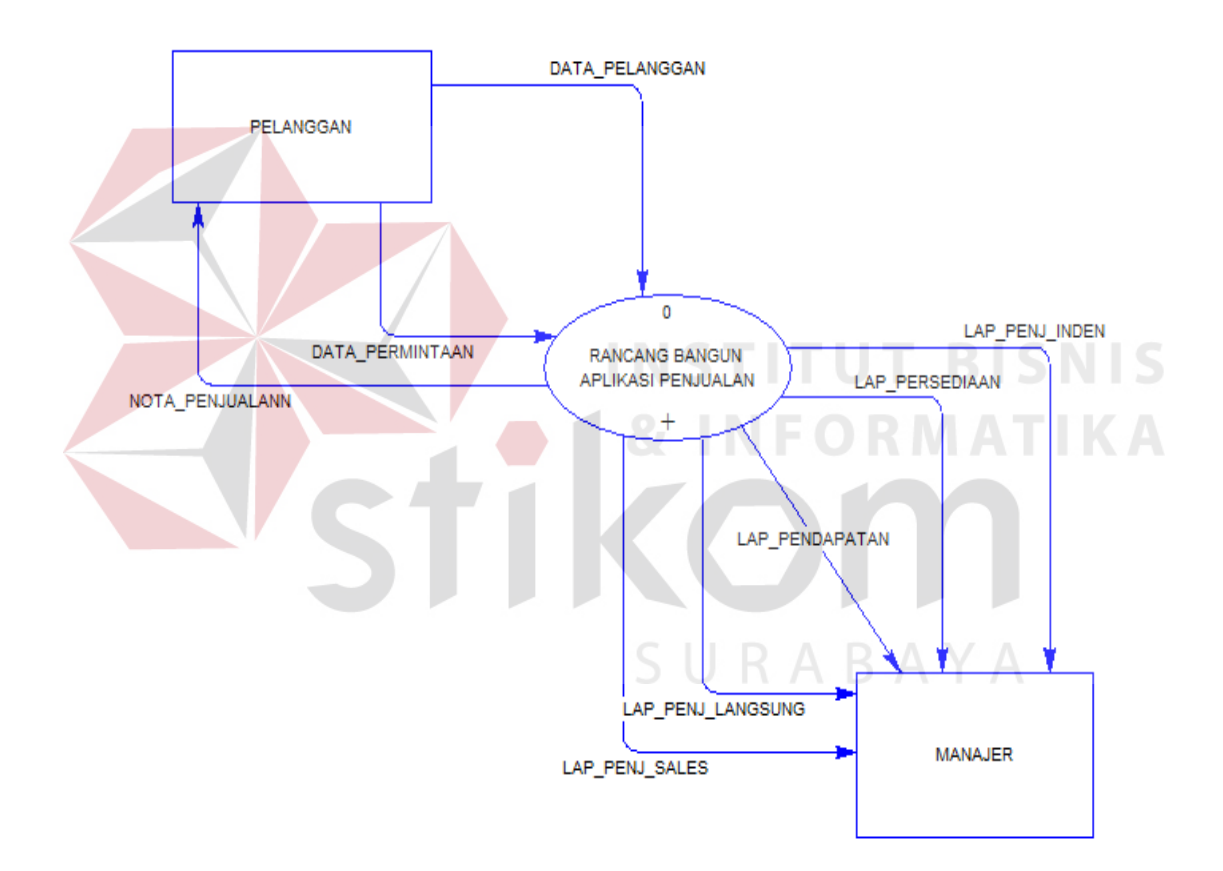

Gambar 3.7 *Contex diagram* penjualan

# **3.2.4** *DFD level 0* **Sub-Sistem Transaksi Penjualan**

Pada *Data Flow Diagram* (DFD) level 0 pada aplikasi penjualan sepeda motor pada PT.Utomo Sentosa terdapat tiga proses yaitu pemesanan,penjualan

DETIL LAP\_PERSEDIAAN MENYESUAIKAN MENECEK<br>REKAP\_DETILPENJUALAN DATA\_PELANGGAN LAP\_PENJ\_SALES LAP\_PENJ\_LANGSUNG LAP\_PENJ\_INDEN LAP\_PENDAPATAN REKAP\_PERSEDIAAN REKAP\_PENJUALAN KARYAWAN REKAP\_PEM BAYARAN NOTA\_PENJUALAN 3 TOTALPEMBAYARAN REKAPDATA\_KARYAWAN REKAP\_PENJUALAN **MELAKUKAN** DATA KARYAWAN REKAP\_DATAPELANGGAN REKAP\_PEM ESANAN DATA\_PERMINTAAN PELANGGAN PELANGGAN MANAJER 1 PEM ESANAN + DATA\_PEMESANAN DATA\_PELANGGAN 2 PENJUALAN + KARYAWAN BARANG DATA\_PENJUALAN DATA\_KARYAWAN 3 PEM BAYARAN  $\perp$ PEM BAYARAN DETIL\_PENJUALAN

dan pelaporan manajerial.DFD level 0 aplikasi penjualan sepeda motor dapat dilihat pada gambar 3.8.

Gambar 3.8 *DFD Level 0* Sub-Sistem Transaksi Penjualan

### **3.2.5 DFD level 1 Proses Pelaporan Manajerial**

Pada *data flow diagram* level 1 proses pelaporan manajerial terdapat satu proses yaitu, pelaporan manajerial DFD Level 1 dapat dilihat pada gambar 3.9.

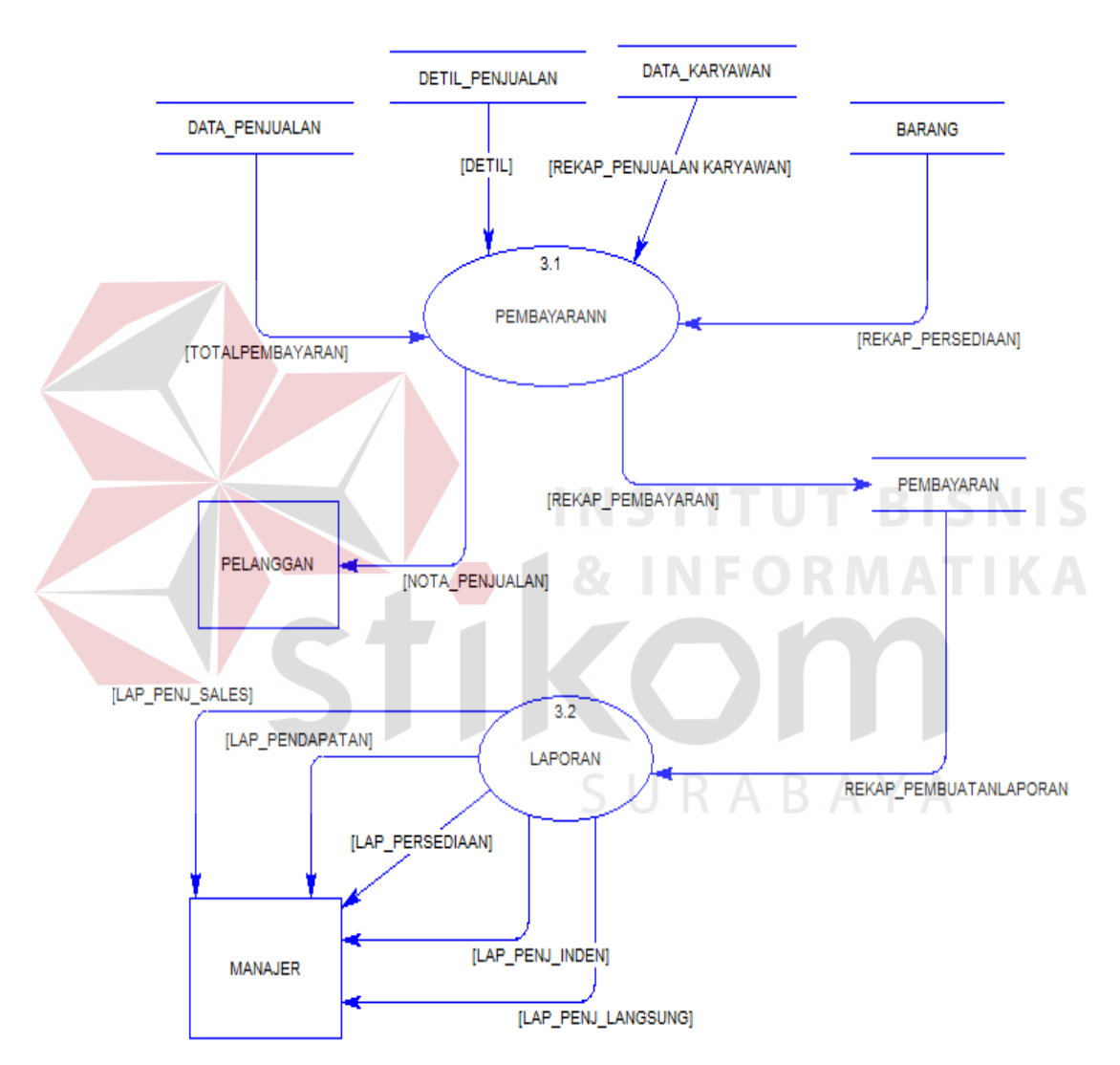

Gambar 3.9 DFD Level 1 Proses Pelaporan manajerial.

## **3.2.6** *Entity* **Relationship Diagram**

ERD merupakan suatu desain sistem yang digunakan untuk menggambarkan / menginterpretasikan, menentukan dan mendokumentasikan kebutuhan-kebutuhan untuk sistem pemrosesan database. ERD juga menyediakan bentuk untuk menunjukkan struktur keseluruhan dari data user dan menunjukkan hubungan (relasi) antar tabel. Dalam ERD data-data tersebut digambarkan dengan menggambarkan simbol entity. Dalam perancangan sistem ini terdapat beberapa entity yang saling terkait untuk menyediakan data-data yang dibutuhkan oleh sistem yaitu:

*1. Conceptual Data Model* 

*Conceptual Data Model* (CDM) menggambarkan secara keseluruhan konsep struktur basis data yang dirancang untuk suatu program atau aplikasi. Pada CDM belum tergambar jelas bentuk tabel-tabel penyusun basis data beserta *field-field* yang terdapat pada setiap tabel. Tabel-tabel penyusun tersebut mempunyai*relationship* atau hubungan tetapi tidak terlihat pada kolom yang mana hubungan antar tabel tersebut. Pada CDM juga telah didefinisikan kolom mana yang menjadi *primary key*. CDM yang dirancang untuk sistem informasi ini bisa dilihat pada gambar 3.10.

SURABAYA

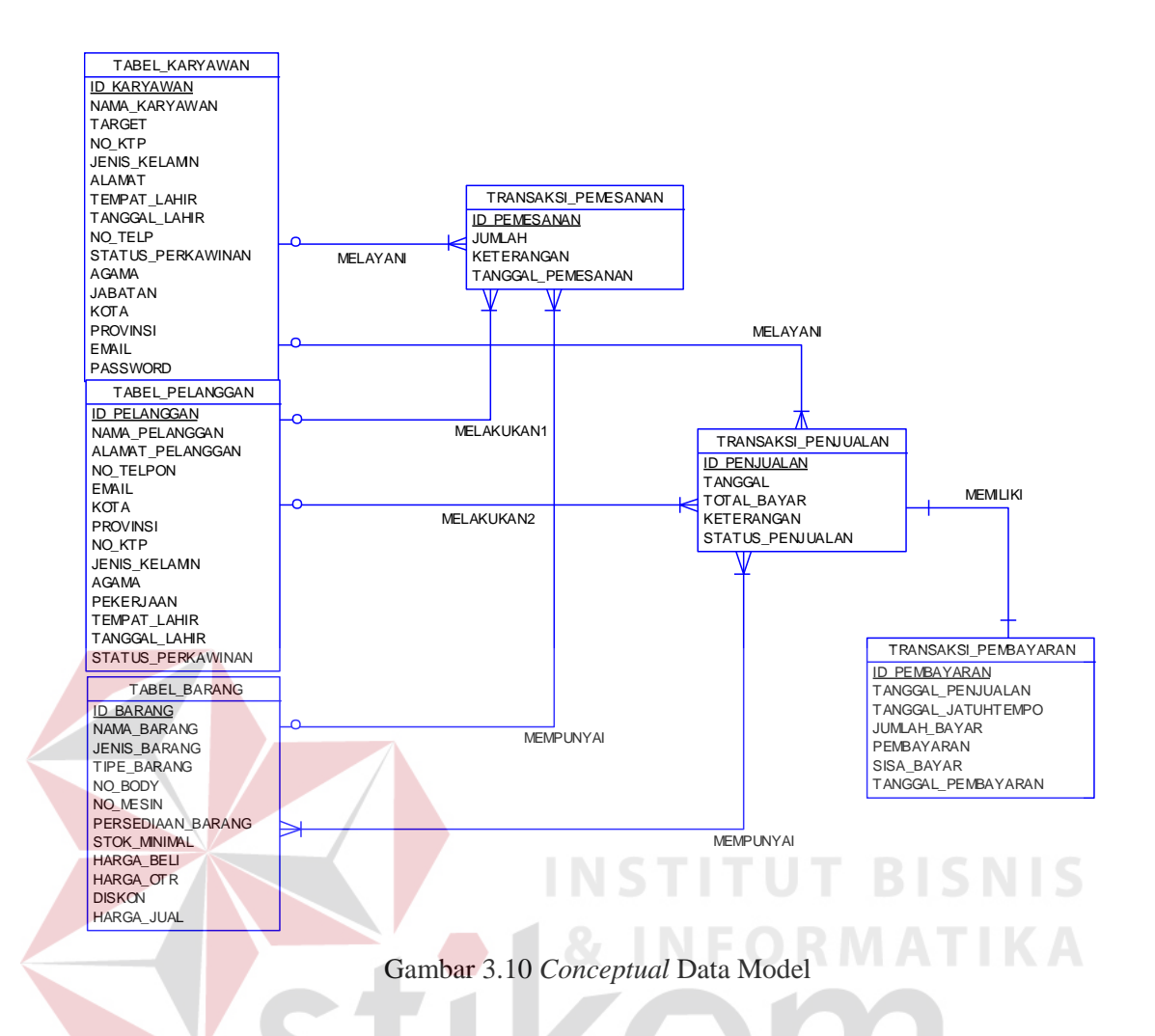

2. Physical Data Model

*Physical Data Model* (PDM) menggambarkan secara detail konsep rancangan struktur basis data yang dirancang untuk suatu program. PDM merupakan hasil *generate* dari *Conceptual Data Model* (CDM). Pada PDM tergambar jelas tabel-tabel penyusun basis data beserta *field-field* terdapat pada setiap tabel. Adapun PDM untuk sistem informasi dapat dilihat pada gambar 3.11.

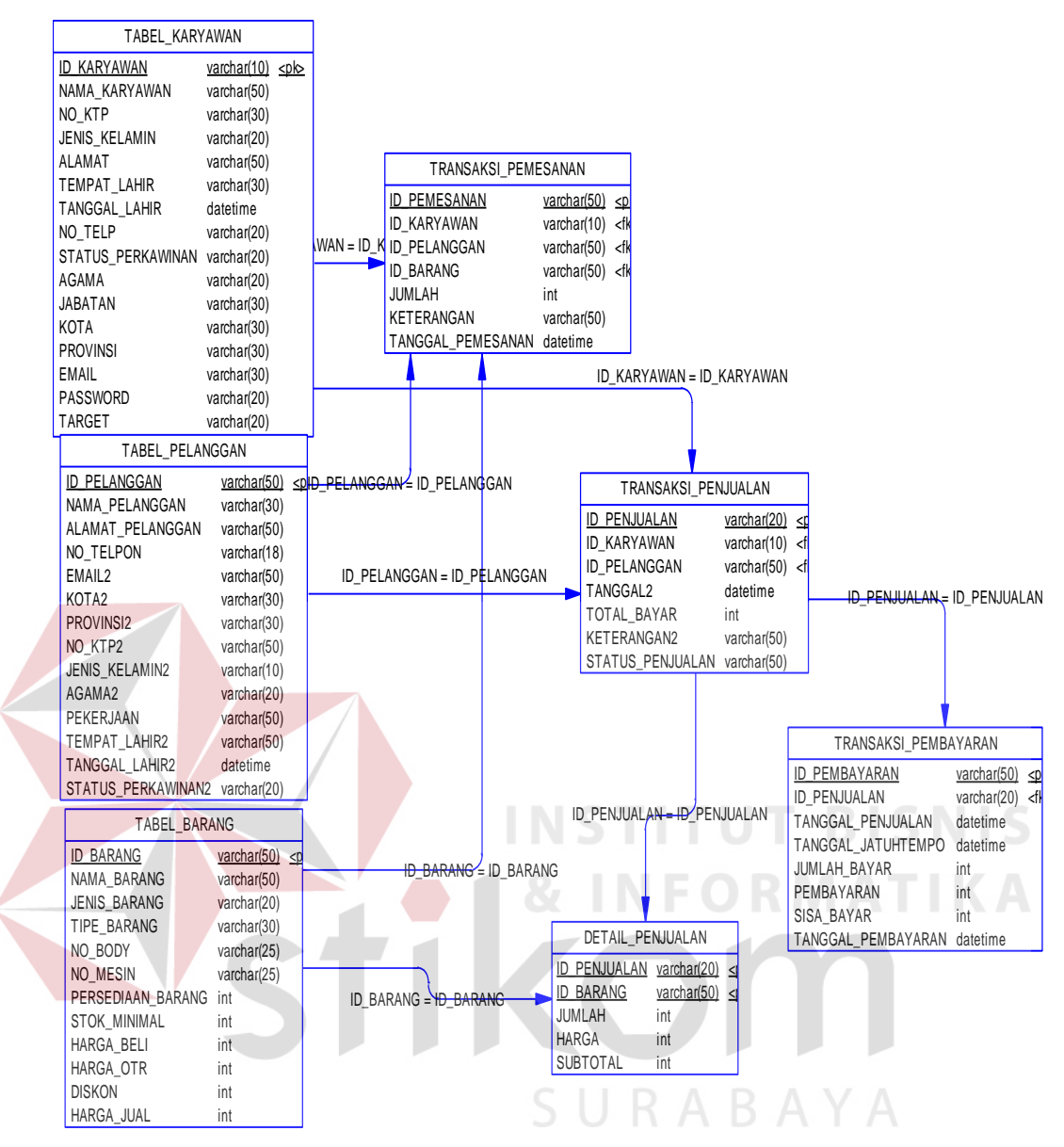

Gambar 3.11 *Physical* Data Model

## **3.2.7 Struktur Basis Data**

Dari *Physical Data Model* yang telah terbentuk, dapat disusun struktur basis data yang nantinya akan digunakan untuk menyimpan data yang diperlukan. Berikut ini akan diuraikan struktur tabel yang nantinya digunakan dalam pembuatan sistem seperti di bawah ini:

1. Tabel Karyawan

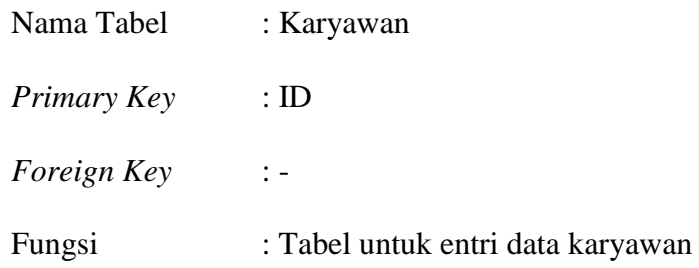

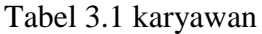

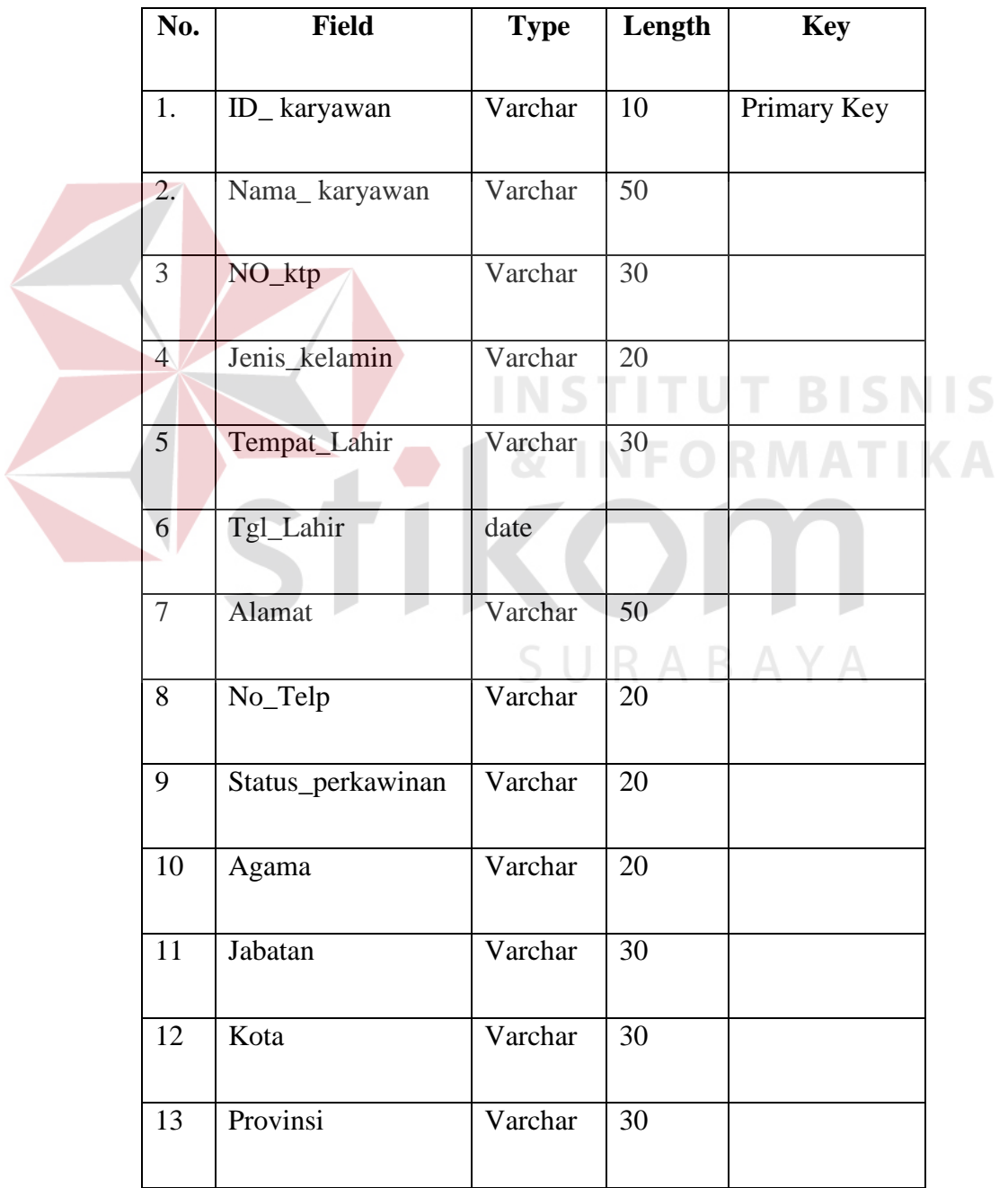

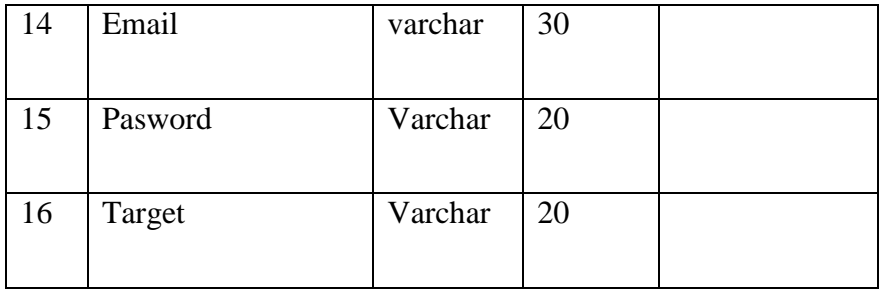

# 2. Tabel Pelanggan

Nama Tabel : Pelanggan

*Primary Key* : ID\_ Pelanggan

*Foreign Key* : -

Fungsi : Tabel untuk menyimpan data Pelanggan

Tabel 3.2 Pelanggan

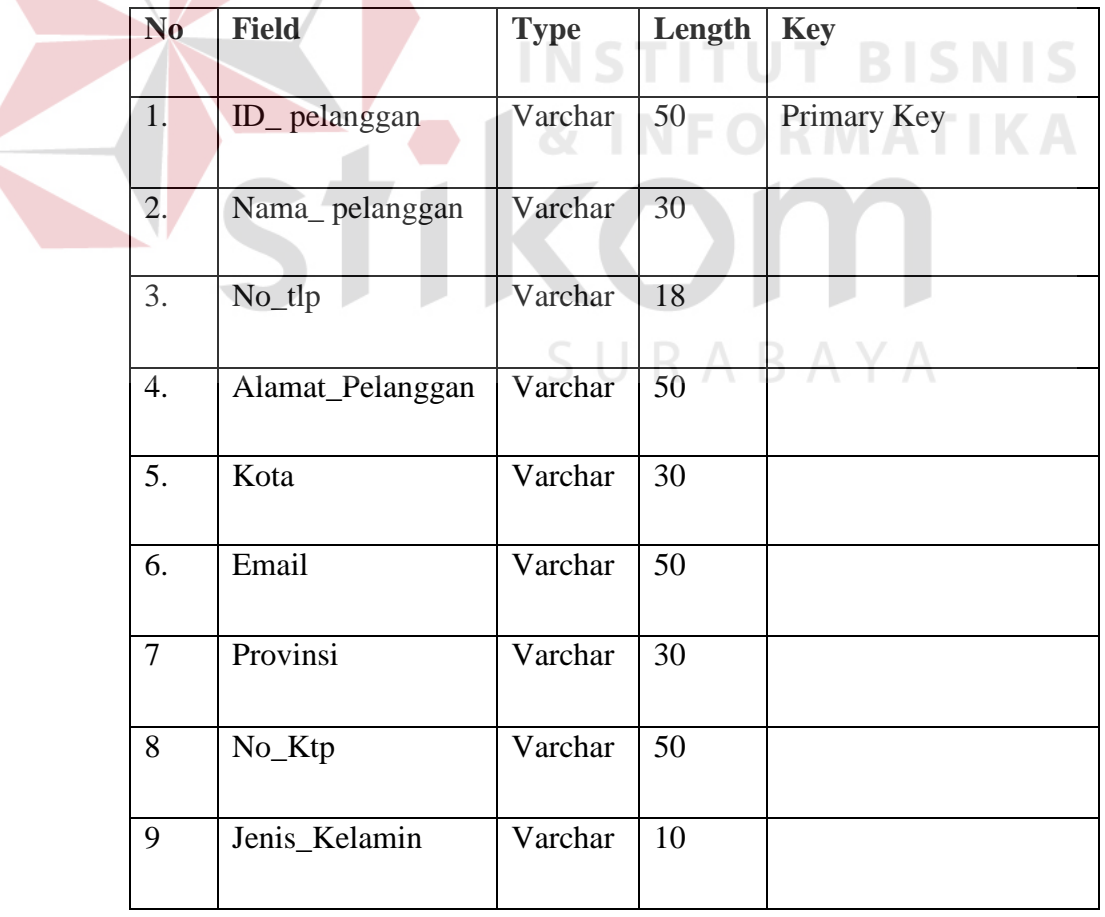

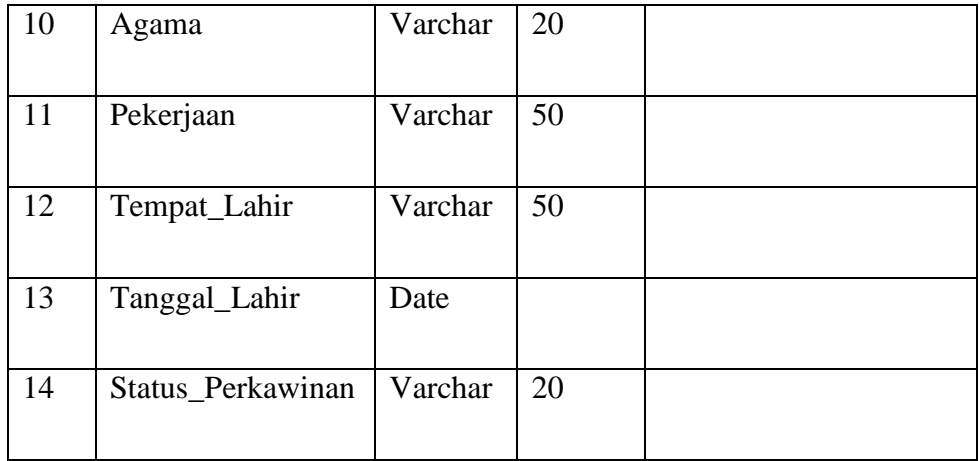

# 3. Tabel Barang

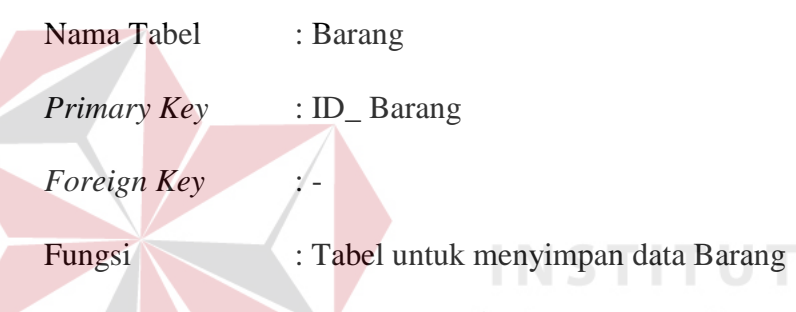

Tabel 3.3 Barang  $\equiv$  ORMATIKA

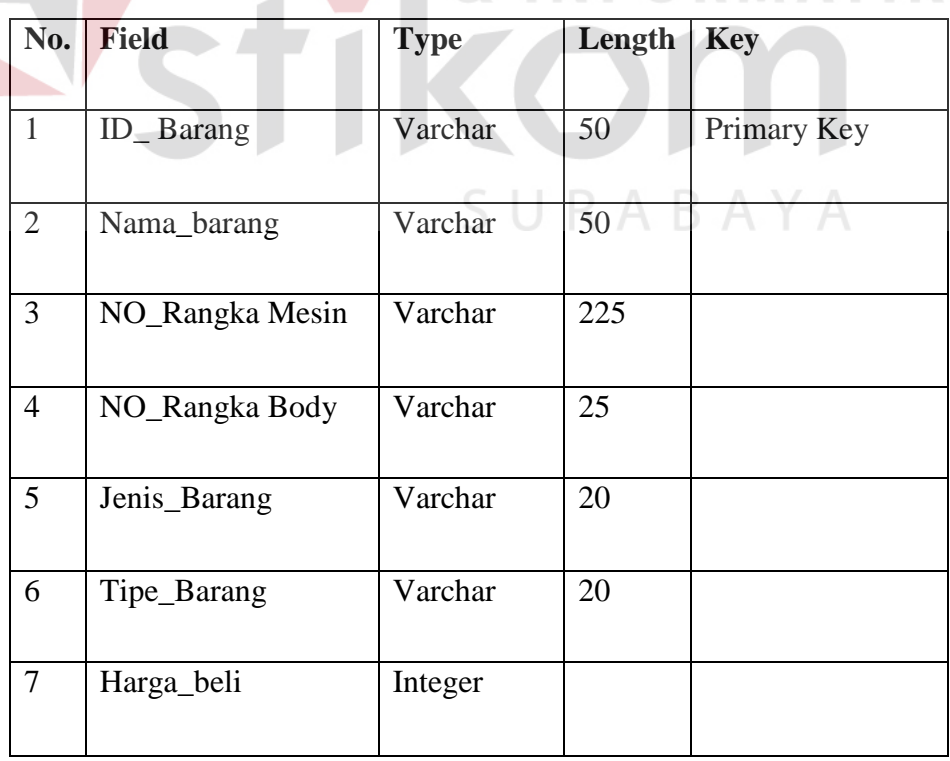

**BISNIS** 

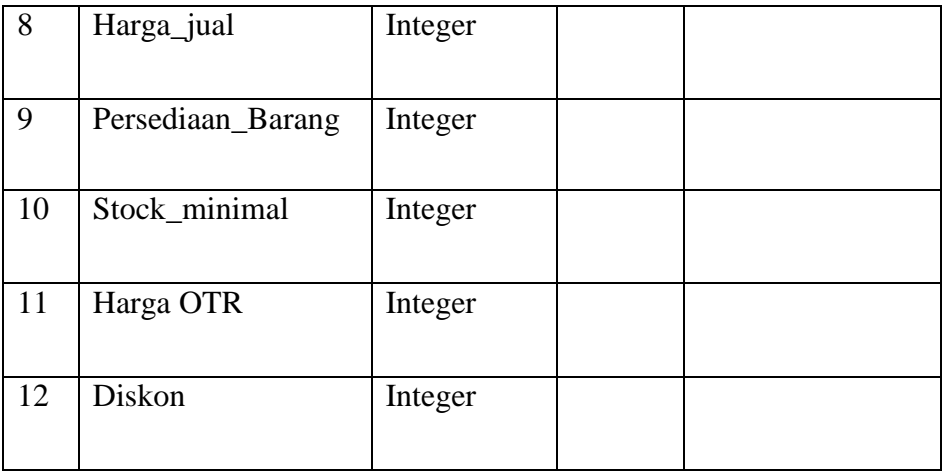

# 4. Tabel Transaksi Penjualan

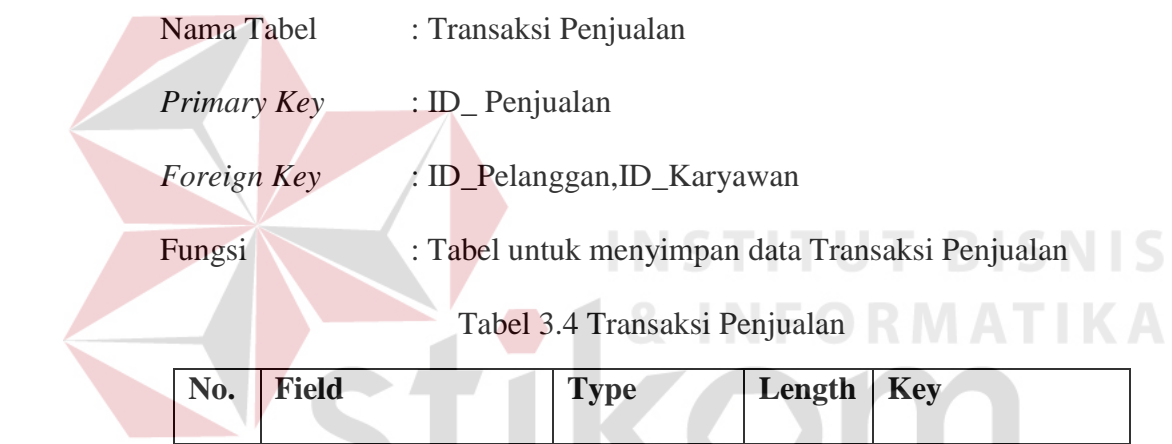

×

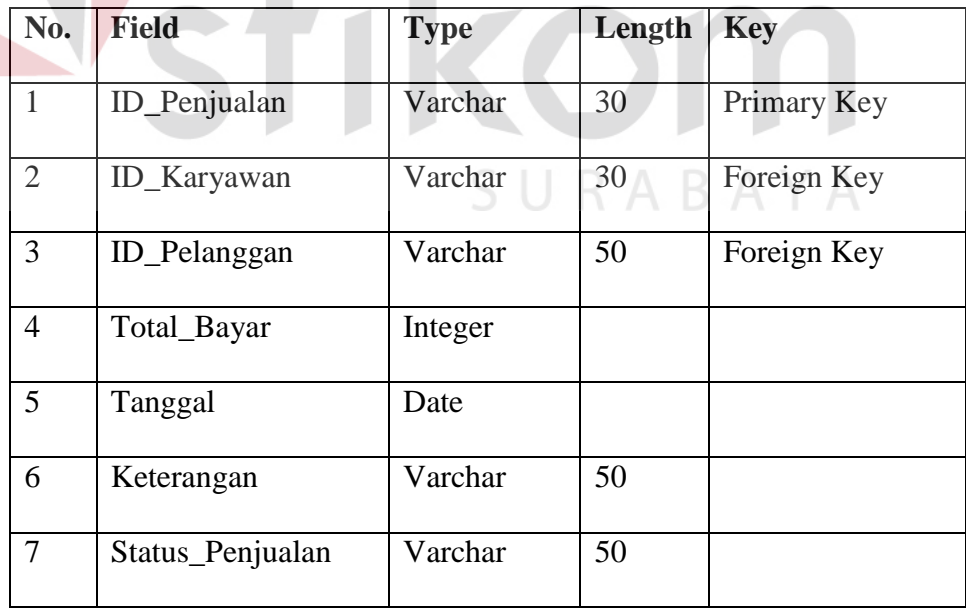

5. Tabel Detil\_ Penjualan

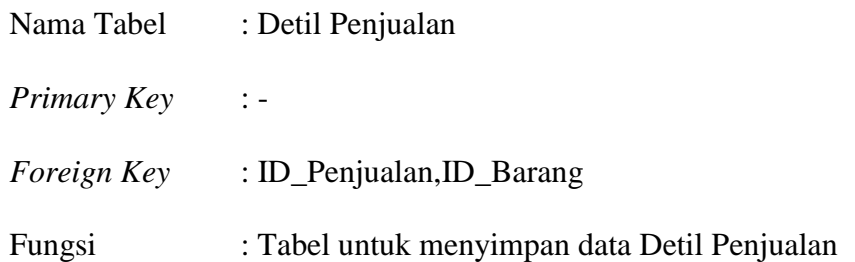

Tabel 3.5 Detil Penjualan

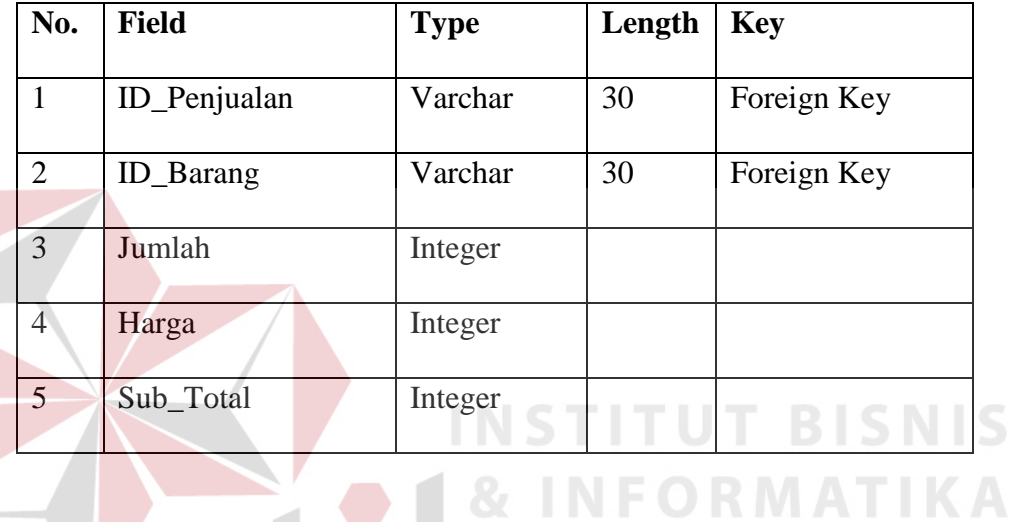

6. Tabel Transaksi\_Pemesanan

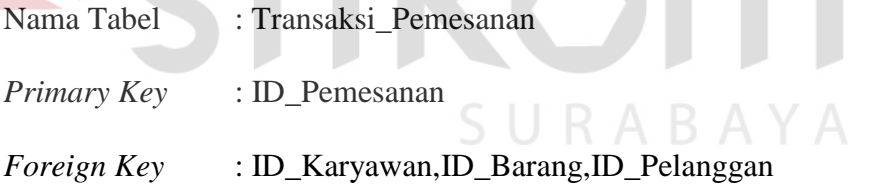

Fungsi : Tabel untuk menyimpan data TransaksiPemesanan

# Tabel 3.6 Transaksi\_Pemesanan

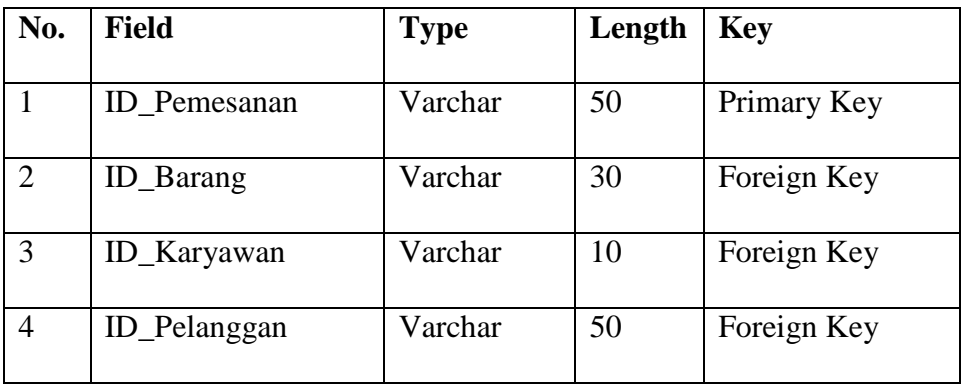

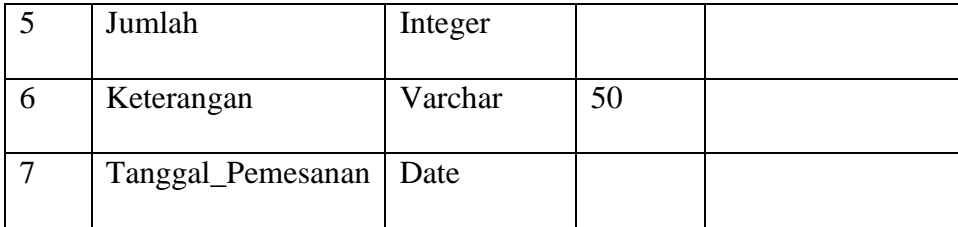

# 7. Tabel Transaksi\_Pembayaran

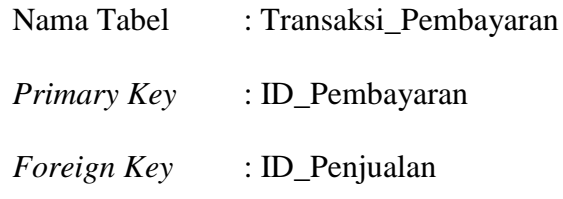

Fungsi : Tabel untuk menyimpan Transaksi\_Pembayaran

Tabel 3.7 Transaksi\_Pembayaran

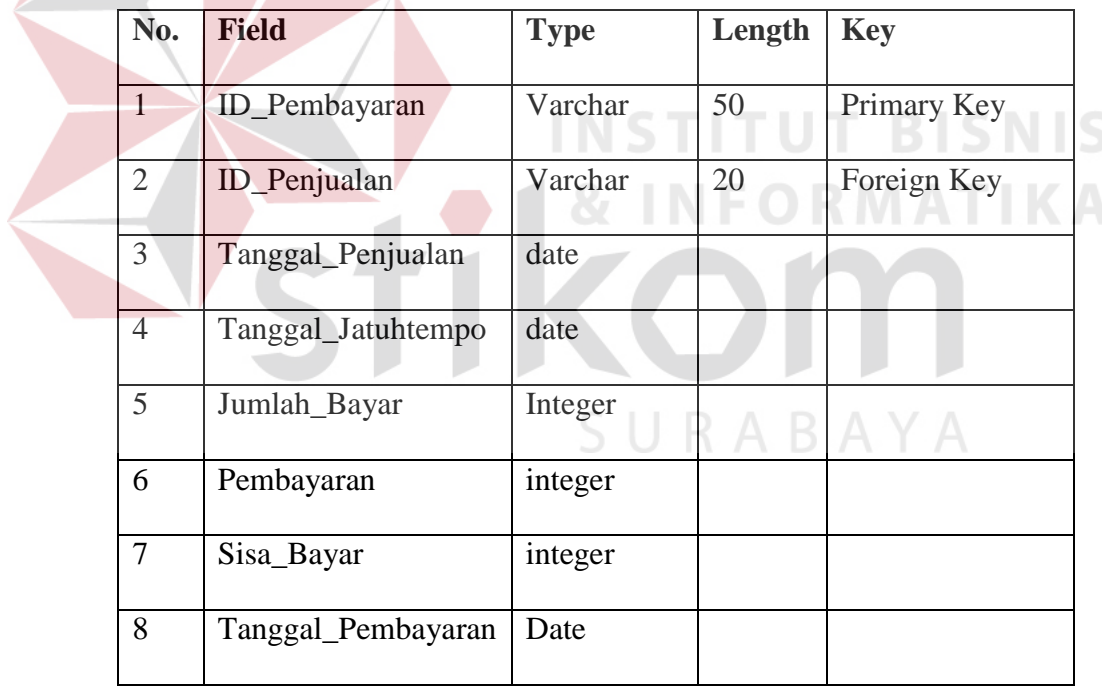

## **3.2.8 Desain** *Input Output*

Setelah membuat suatu perancangan sistem, maka dapat dibuat desain *input* dan *output* untuk menggambarkan jalannya sistem tersebut. Desain *input* dan *output* adalah suatu rancangan dari form-form yang mengimplementasikan

masukan dan rancangan keluaran yang berupa laporan-laporan dimana laporanlaporan tersebut akan digunakan sebagai dokumentasi. Adapun desain *input* dan *output* tersebut antara lain adalah:

1. *Design Form* Utama

Form Utama berfungsi sebagai tampilan awal yang dimiliki sebuah aplikasi penjualan,sehingga lebih mudah digunakan oleh pengguna.Desain Aplikasi form utama dapat dilihat pada gambar 3.12.

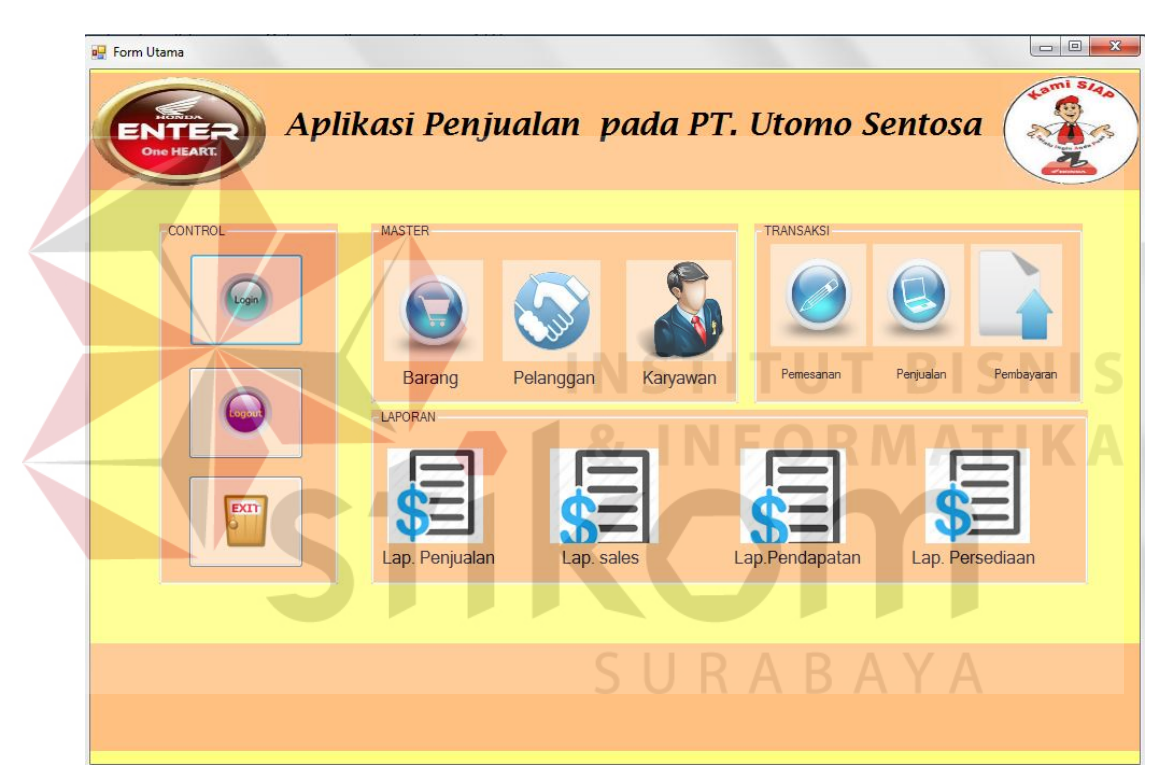

Gambar 3.12 Desain form utama Aplikasi Penjualan

2. *Design Form Login* 

Berikut ini merupakan tampilan dari *form login* yang berfungsi untuk *validasi user* yang menggunakan aplikasi untuk penggunaan fitur yang terdapat pada aplikasi.Desain form login dapat dilihat pada gambar 3.13.

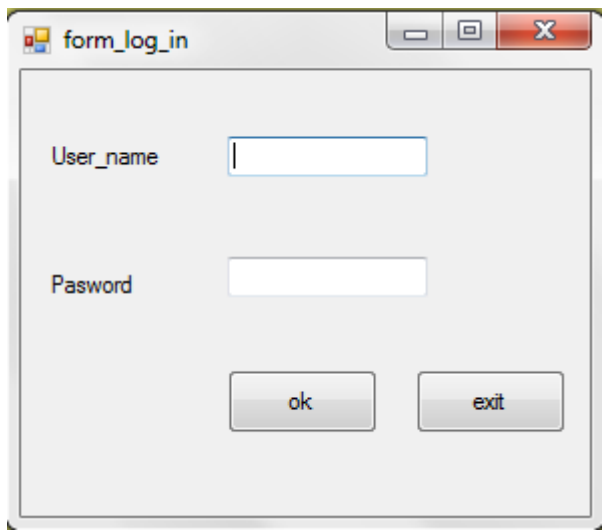

Gambar 3.13 Desain Form *Login User*

3. *Design Form Master* Barang

Form master barang berfungsi untuk memasukan data barang yang kemudian akan di simpan pada database *master* barang.Berikut ini merupakan tampilan dari form master barang yang dapat dilihat pada gambar 3.14.  $0.181E$   $0.0333E1$  $\sim$ 

**College Street** 

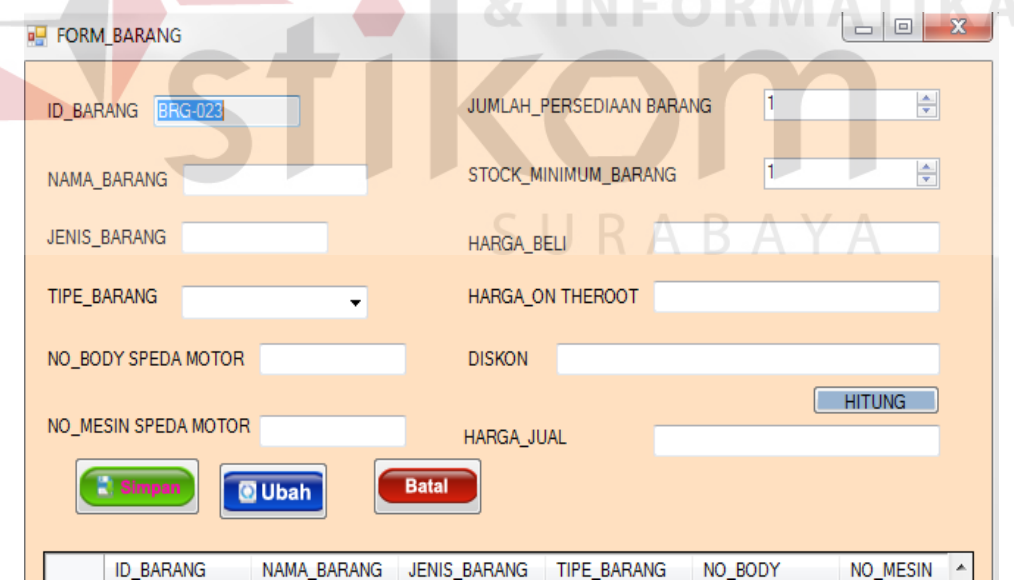

Gambar 3.14 Desain Form Master Barang

## 4. *Design Form Master* Karyawan

Form master karyawan berfungsi untuk memasukan data karyawan yang kemudian akan di simpan pada database *master* karyawan.Berikut ini merupakan tampilan dari form master karyawan yang dapat dilihat pada gambar 3.15.

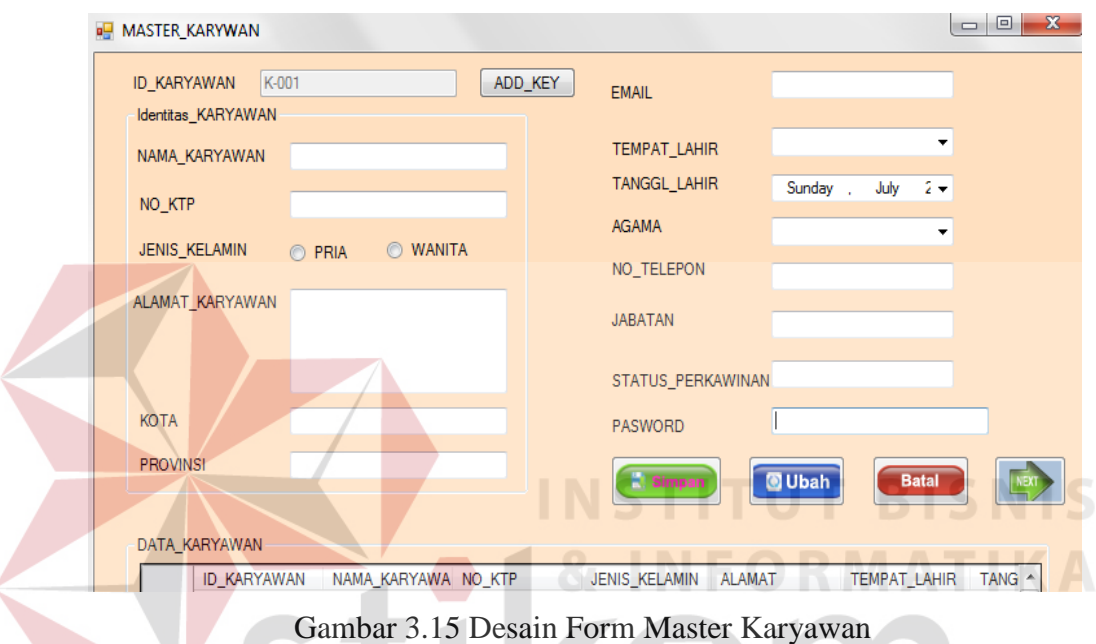

## 5. *Design Form Master* pelanggan

U

Form master Pelanggan berfungsi untuk memasukan data pelangganyang kemudian akan di simpan pada database *master* pelanggan.Berikut ini merupakan tampilan dari form master pelanggan yang dapat dilihat pada gambar 3.16.

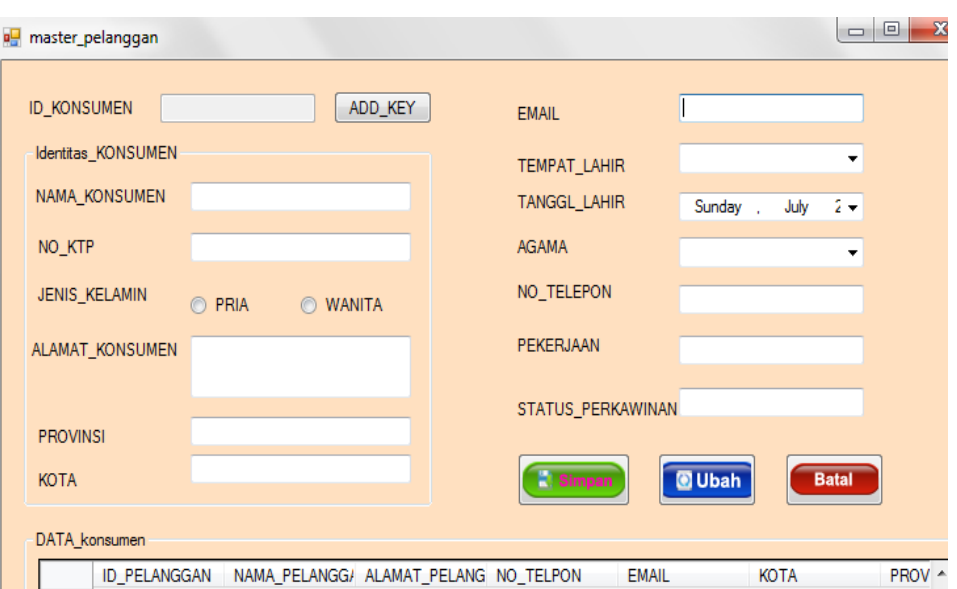

Gambar 3.16 Desain Form Master Pelanggan

# 6. *Design Form* Transaksi Penjualan

Form transaksi penjualan berfungsi untuk memasukan data penjualan pelanggan yang kemudian disimpan dalam database penjualan pelanggan.Berikut ini merupakan tampilan dari form transaksi penjualan pelanggan yang dapat dilihat pada gambar 3.17.

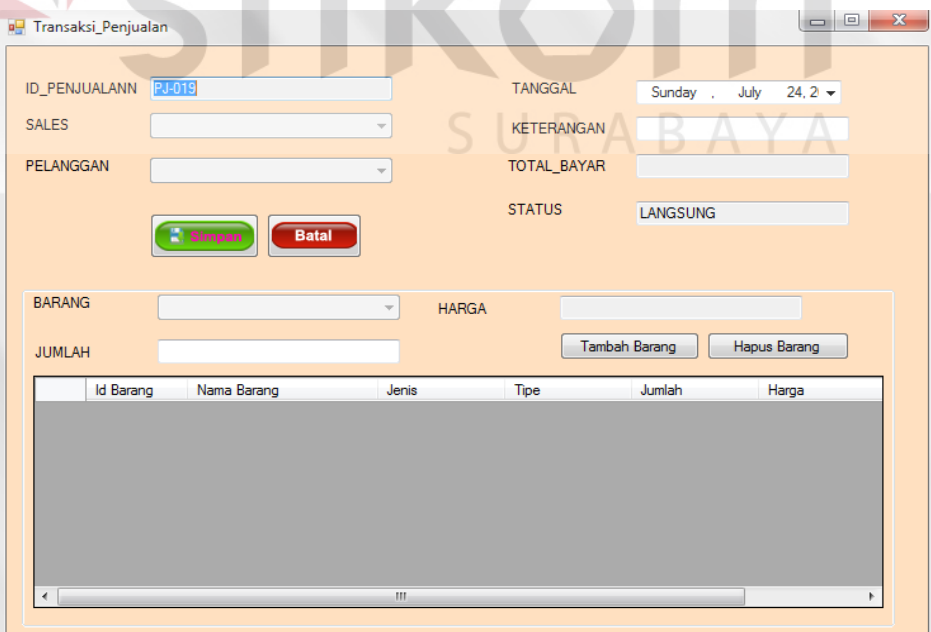

Gambar 3.17 Desain Form Transaksi Penjualan

7. *Design Form* Transaksi Pemesanan

Form transaksi pemesanan berfungsi untuk memasukan data pemesanan pelanggan yang kemudian disimpan dalam database pemesanan pelanggan.Berikut ini merupakan tampilan dari form transaksi pemesanan pelanggan yang dapat dilihat pada gambar 3.18.

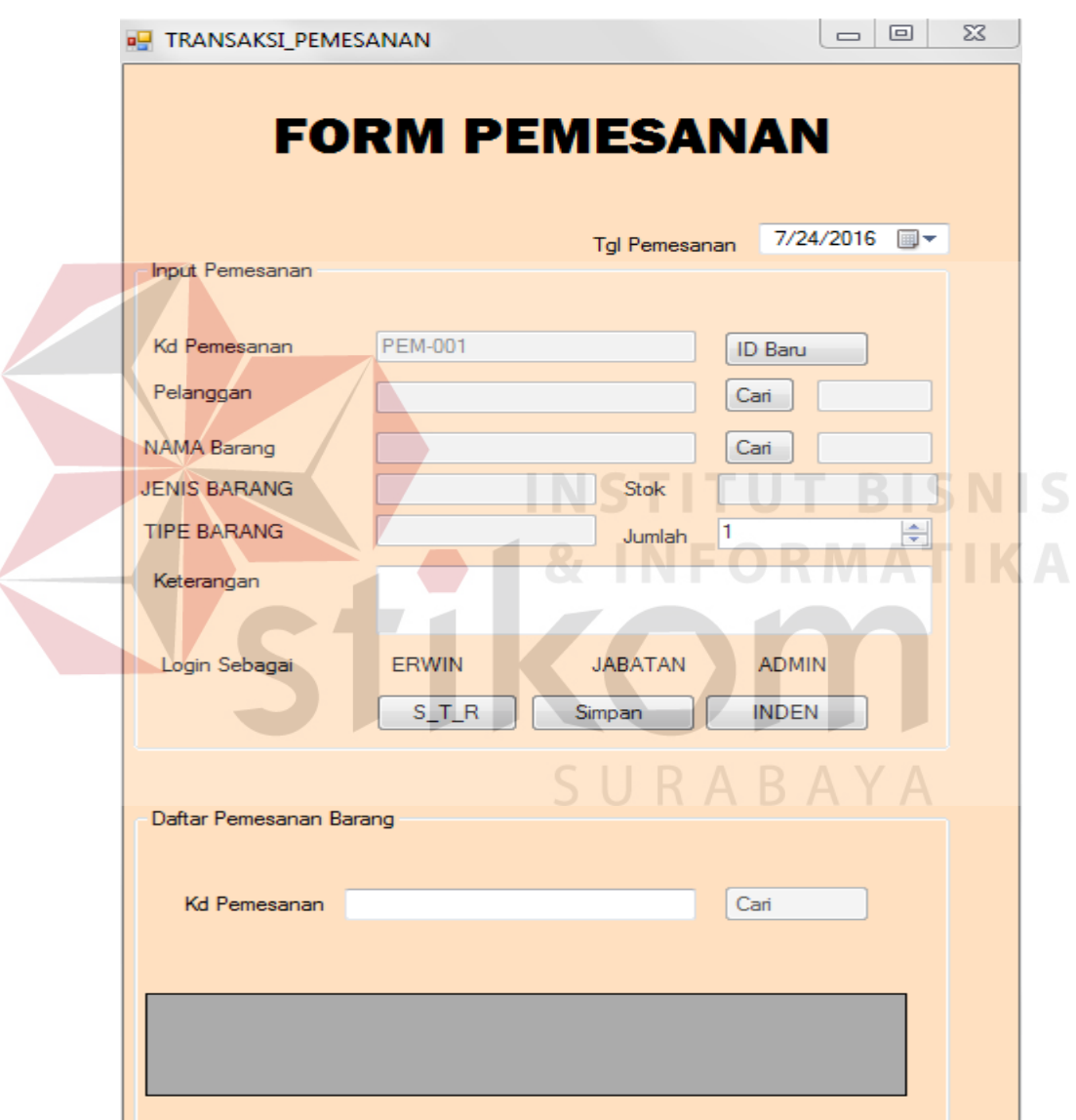

Gambar 3.18 Desain Form Transaksi Pemesanan

8. *Design Form* Transaksi Pembayaran

Form transaksi pembayaran berfungsi untuk memasukan data pembayaran pelanggan yang kemudian disimpan dalam database pembayaran pelanggan.Berikut ini merupakan tampilan dari form transaksi pembayaran pelanggan yang dapat dilihat pada gambar 3.19.

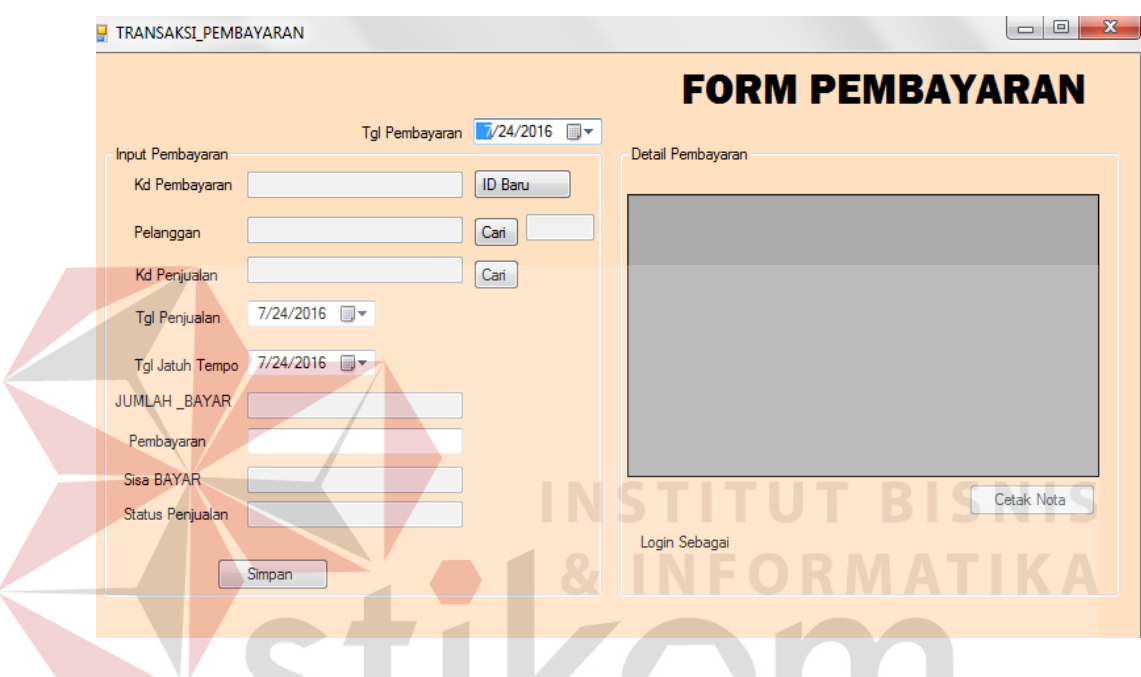

Gambar 3.19 Desain Form Transaksi Pembayaran.

9. *Design Form* Transaksi Pelunasan Pembayaran

Form transaksi pelunasan pembayaran berfungsi untuk memasukan data kekurangan pembayaran pelanggan yang kemudian disimpan dalam database pelunasan pembayaran pelanggan.Berikut ini merupakan tampilan dari form transaksi pelunasan pembayaran pelanggan yang dapat dilihat pada gambar 3.20.

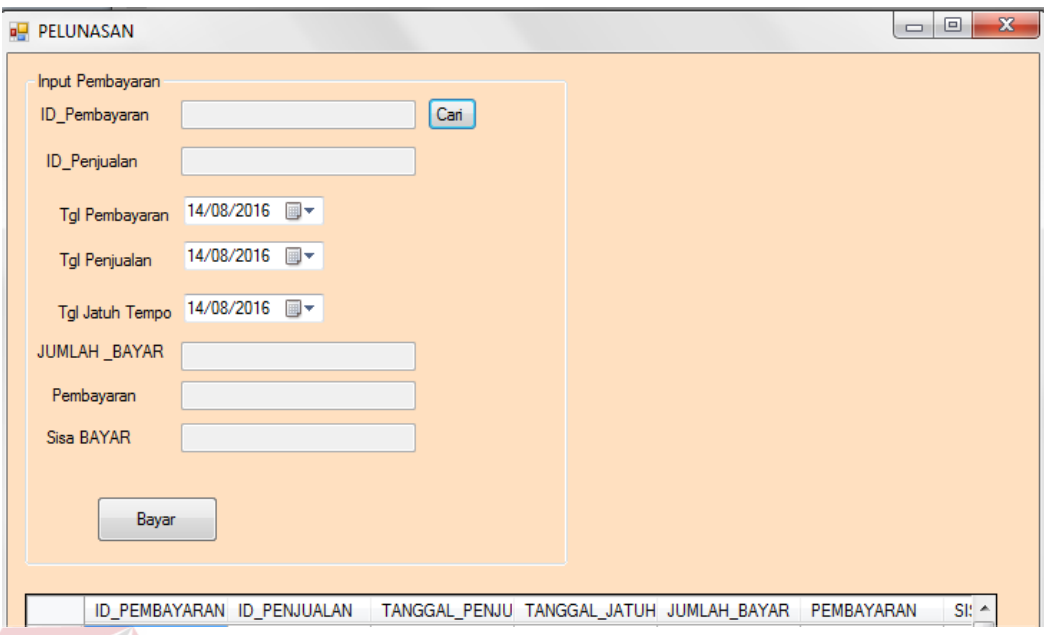

Gambar 3.20 Desain Form Transaksi Pelunasan Pembayaran.

# 10. *Design* Nota Penjualan

Desain Nota penjualan berfungsi untuk menampilkan detail penjualan pelanggan. Berikut ini merupakan tampilan dari Nota penjualan yang dapat dilihat pada gambar 3.21.

 $\sim$ 

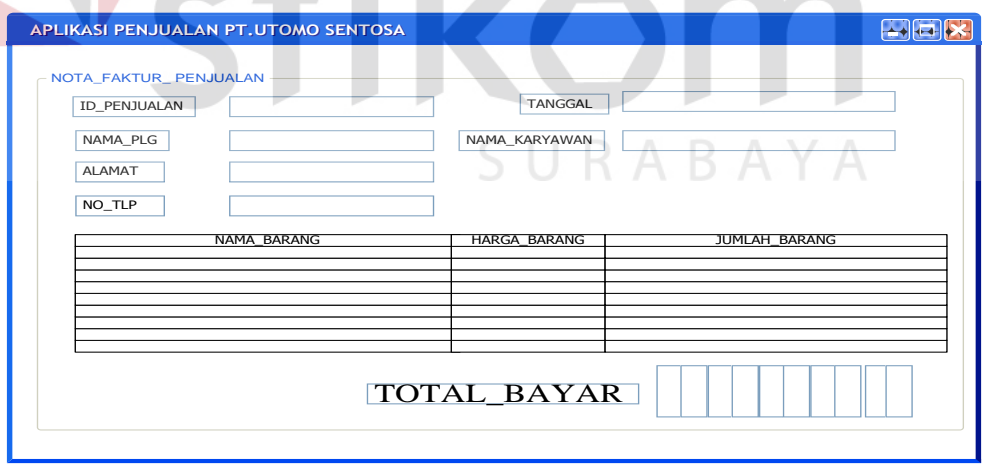

Gambar 3.21 Desain Nota Penjualan

11. Design Laporan Stock Minimal

Desain Laporan stock minimal berfungsi untuk menampilkan detail laporan stock minimal. Berikut ini merupakan tampilan dari stock minimal yang dapat dilihat pada gambar 3.22.

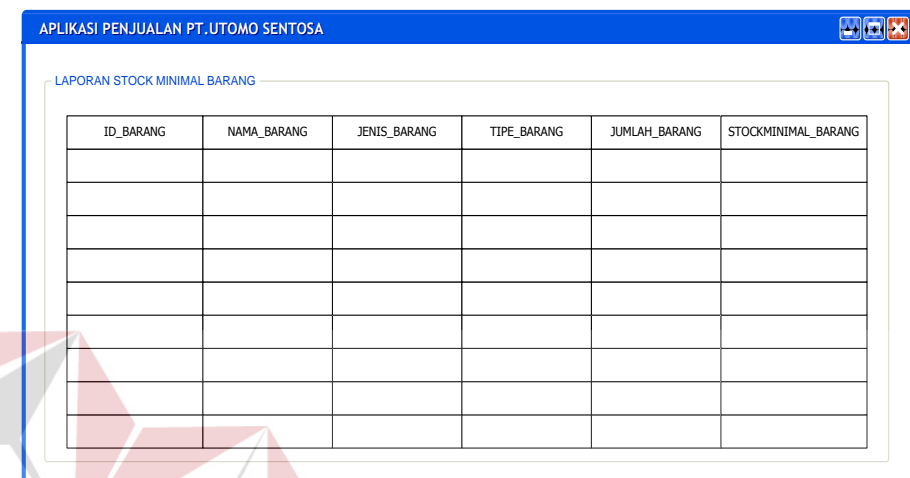

Gambar 3.22 Desain Laporan stock minimal

12. *Design* Laporan Penjualan Langsung

Desain Laporan penjualan Langsung berfungsi untuk menampilkan detail laporan penjualan langsung. Berikut ini merupakan tampilan dari laporan penjualan pelanggan yang dapat dilihat pada gambar 3.23.

| <b>MOX</b><br>APLIKASI PENJUALAN PT.UTOMO SENTOSA |                                  |                |                   |                   |                              |                          |  |
|---------------------------------------------------|----------------------------------|----------------|-------------------|-------------------|------------------------------|--------------------------|--|
|                                                   |                                  | TANGGAL        | <b>Enter Text</b> |                   | PERIODE<br><b>Enter Text</b> |                          |  |
|                                                   | <b>LAPORAN PENJUALANLANGSUNG</b> |                |                   |                   |                              |                          |  |
|                                                   | ID_PENJUALAN                     | NAMA_PELANGGAN | JENIS_BARANG      | TIPE_BARANG       | NAMA_BARANG                  | JUMLAH_BARANG            |  |
|                                                   |                                  |                |                   |                   |                              |                          |  |
|                                                   |                                  |                |                   |                   |                              |                          |  |
|                                                   |                                  |                |                   |                   |                              |                          |  |
|                                                   |                                  |                |                   |                   |                              |                          |  |
|                                                   |                                  |                |                   |                   |                              |                          |  |
|                                                   |                                  |                |                   |                   |                              |                          |  |
|                                                   |                                  |                |                   |                   |                              |                          |  |
|                                                   |                                  |                |                   |                   |                              |                          |  |
|                                                   |                                  |                |                   |                   |                              |                          |  |
|                                                   |                                  |                | TOTAL BAYAR       | <b>Enter Text</b> |                              | $\frac{1}{2}$            |  |
|                                                   |                                  |                |                   |                   |                              | $\overline{\phantom{a}}$ |  |
|                                                   |                                  |                |                   |                   |                              |                          |  |

Gambar 3.23 Desain Laporan penjualan langsung

I S

### 13. *Design* Laporan Penjualan Inden

Desain Laporan penjualan Inden berfungsi untuk menampilkan detail laporan penjualan inden. Berikut ini merupakan tampilan dari laporan penjualan pelanggan yang dapat dilihat pada gambar 3.24.

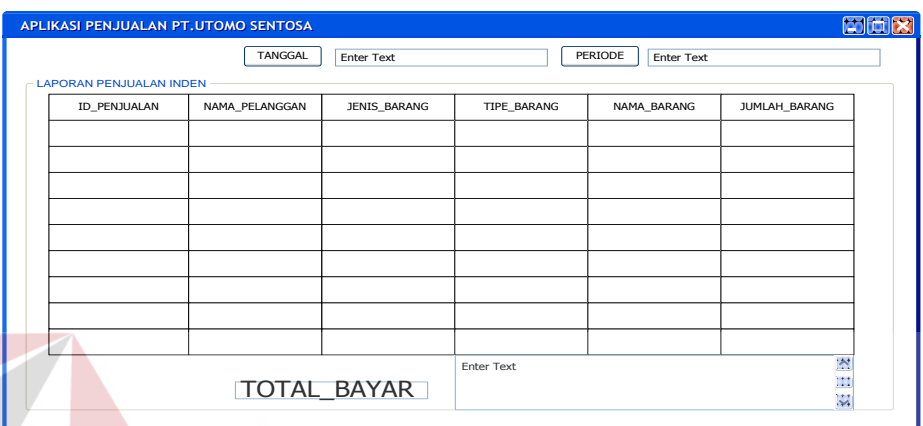

Gambar 3.24 Desain Laporan penjualan inden.

14. Design Laporan Pendapatan

Design laporan pendapatan untuk menampilkan laporan pendapatan antara harga beli dan harga jual berdasarkan transaksi penjualan. Berikut ini merupakan tampilan dari laporan pendapatan yang dapat dilihat pada gamabar

CIIDARAVA

<sup>3.25.</sup>

|                                            |               |                              | $\cdots$   |         |                   |
|--------------------------------------------|---------------|------------------------------|------------|---------|-------------------|
| APLIKASI PENJUALAN PT.UTOMO SENTOSA        |               |                              |            |         | port              |
| <b>LAPORAN PENDAPATAN PENJUALAN BARANG</b> |               | TANGGAL<br><b>Enter Text</b> |            | PERIODE | <b>Enter Text</b> |
| NAMA_BARANG                                | <b>JUMLAH</b> | HARGA_BELI                   | HARGA_JUAL | PROFIT  | <b>STATUS</b>     |
|                                            |               |                              |            |         |                   |
|                                            |               |                              |            |         |                   |
|                                            |               |                              |            |         |                   |
|                                            |               |                              |            |         |                   |
|                                            |               |                              |            |         |                   |
|                                            |               |                              |            |         |                   |
|                                            |               |                              |            |         |                   |
|                                            |               |                              |            |         |                   |
|                                            |               |                              |            |         |                   |
| TOTAL_PENDAPATAN                           |               | <b>Enter Text</b>            |            |         | 최<br>비            |
|                                            |               |                              |            |         | $\frac{1}{2}$     |

Gambar 3.25 Desain Laporan Pendapatan penjualan

#### 15. *Design* Laporan Penjualan *Sales*

Design laporan penjualan *sales* untuk menampilkan laporan penjualan *sales* berdasarkan transaksi penjualan. Berikut ini merupakan tampilan dari laporan penjualan *sales* yang dapat dilihat pada gambar 3.26.

| <b>LAPORAN PENJUALAN SALES</b> | TANGGAL      | Enter Text       | PERIODE<br><b>Enter Text</b> |     |
|--------------------------------|--------------|------------------|------------------------------|-----|
| NAMA_BARANG                    | JENIS_BARANG | <b>JUMLAH</b>    | <b>NAMA SALES</b>            |     |
|                                |              |                  |                              |     |
|                                |              |                  |                              |     |
|                                |              |                  |                              |     |
|                                |              |                  |                              |     |
|                                |              |                  |                              |     |
|                                |              |                  |                              |     |
|                                |              |                  |                              |     |
|                                |              | ٠<br><b>TIME</b> |                              | - 7 |

Gambar 3.26 Desain Laporan Penjualan Sales.

# **3.3 Desain Uji Coba**

Setelah melakukan desain sistem, tahap selanjutnya adalah melakukan desain uji coba. Tujuannya adalah untuk mengetahui apakah sistem informasi yang telah dibuat ini sudah berjalan dengan baik dan sesuai dengan tujuan atau output yang diharapkan. Desain uji coba ini akan dibagi menjadi 3 bagian, yaitu desain uji coba fungsi master, desain uji coba fungsi transaksi, desain uji coba fungsi laporan.

Desain uji coba ini dilakukan dengan menggunakan metode *black box testing,* dimana aplikasi ini akan diuji dengan melakukan berbagai uji coba untuk membuktikan bahwa aplikasi yang telah dibuat sesuai dengan tujuan yang akan dicapai. Adapun desain uji coba yang akan dilakukan adalah sebagai berikut:

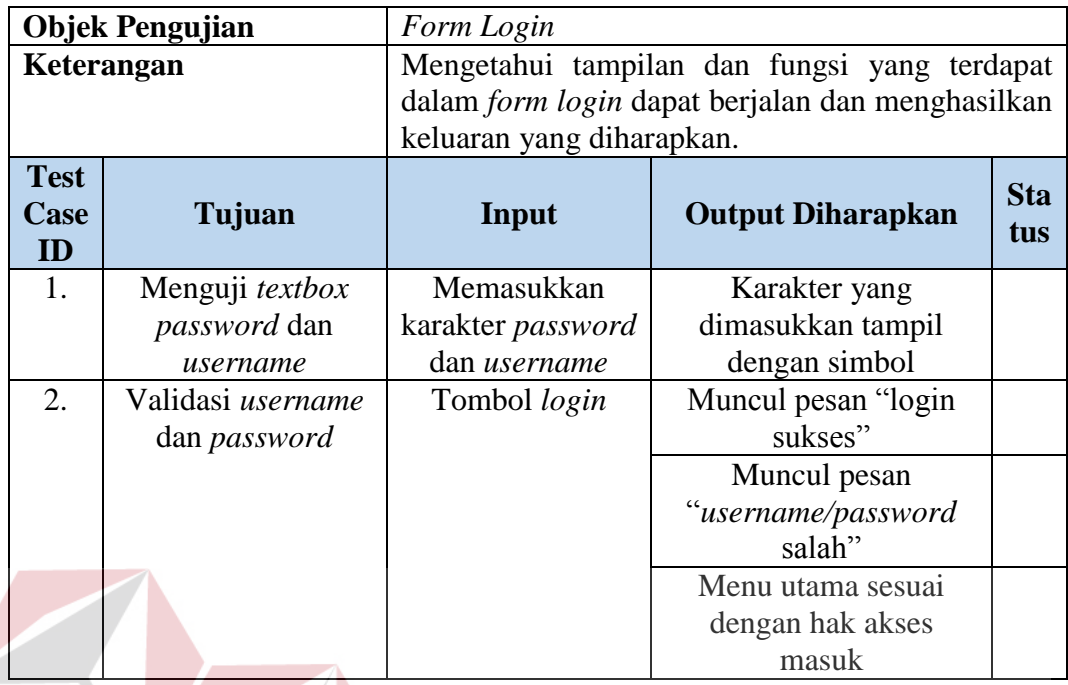

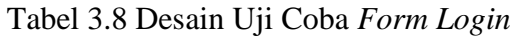

Tabel 3.9 Desain Uji Coba *Form* Menu Utama

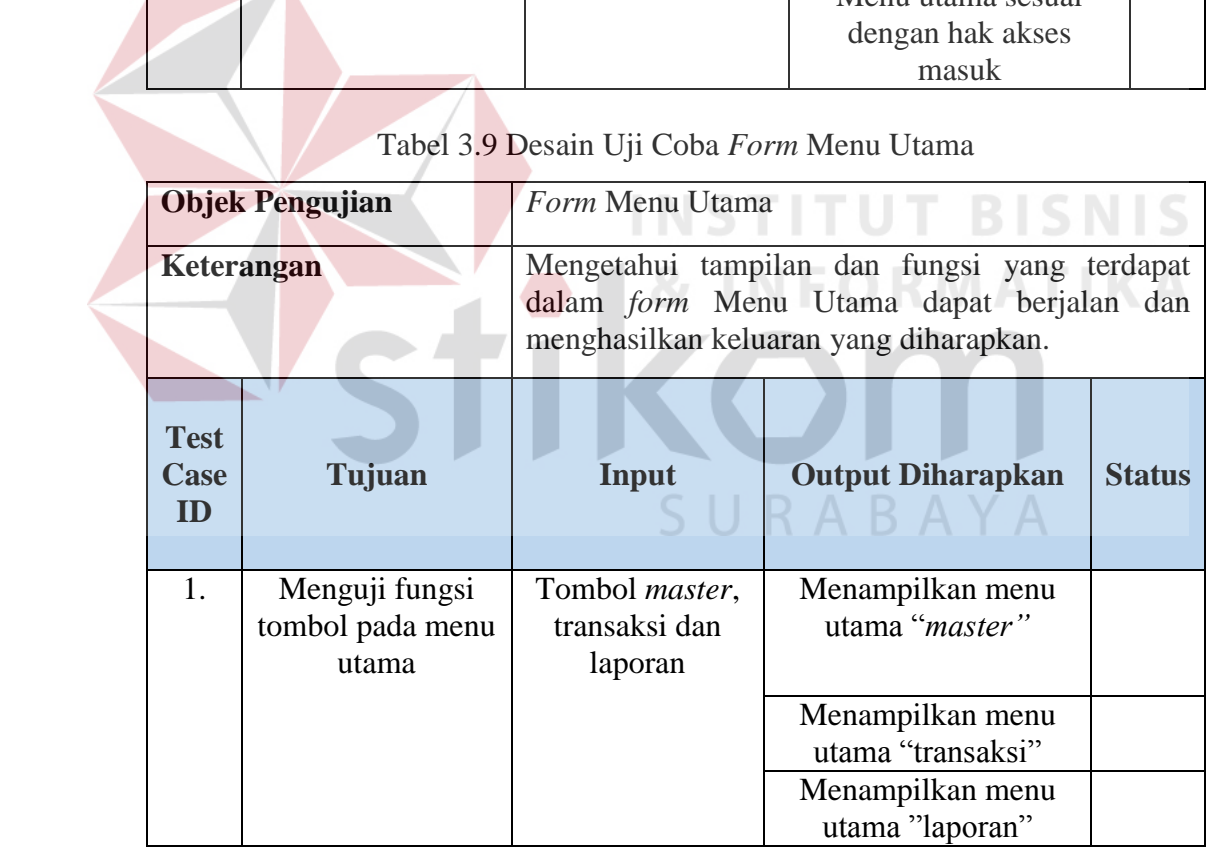

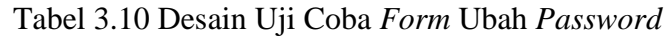

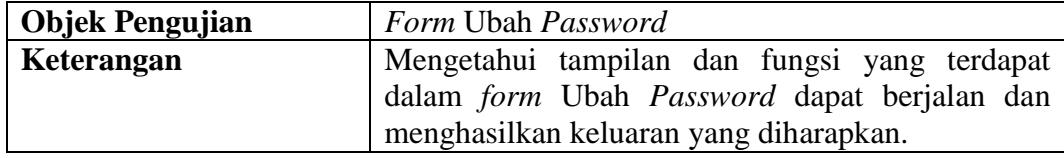

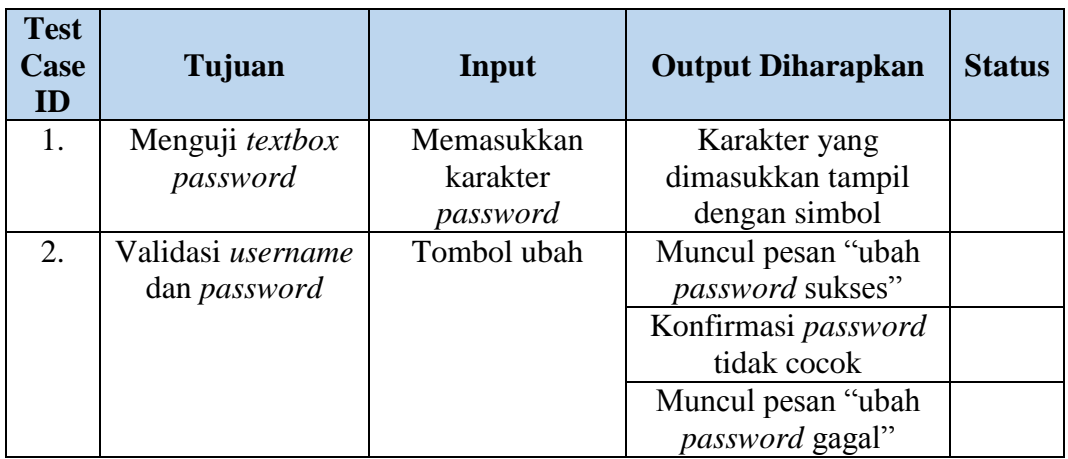

# Tabel 3.11 Desain Uji Coba *Form Master*

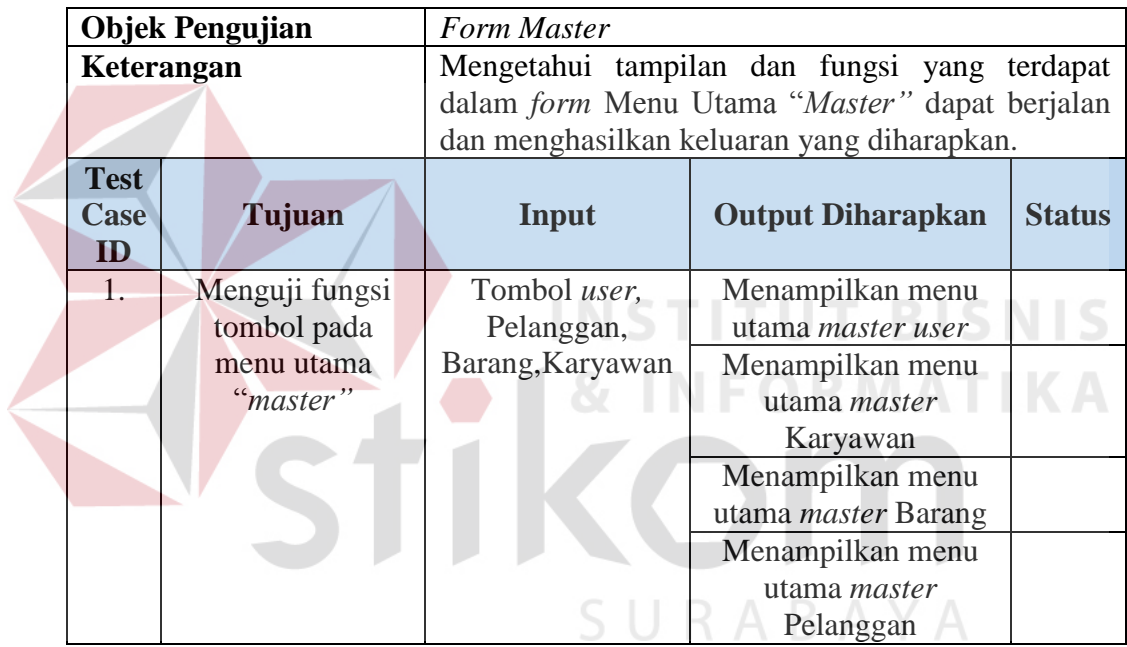

# Tabel 3.12 Desain Uji Coba *Form* Pelanggan

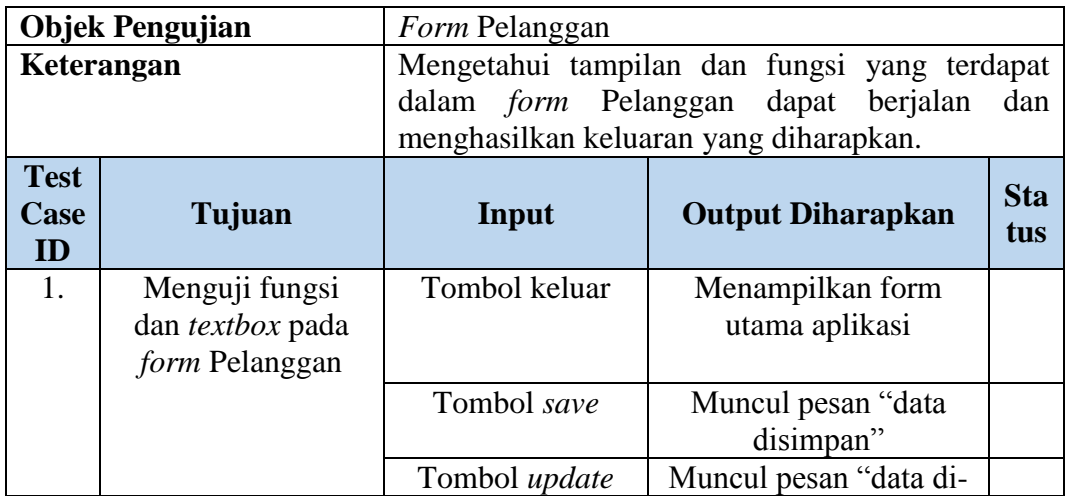

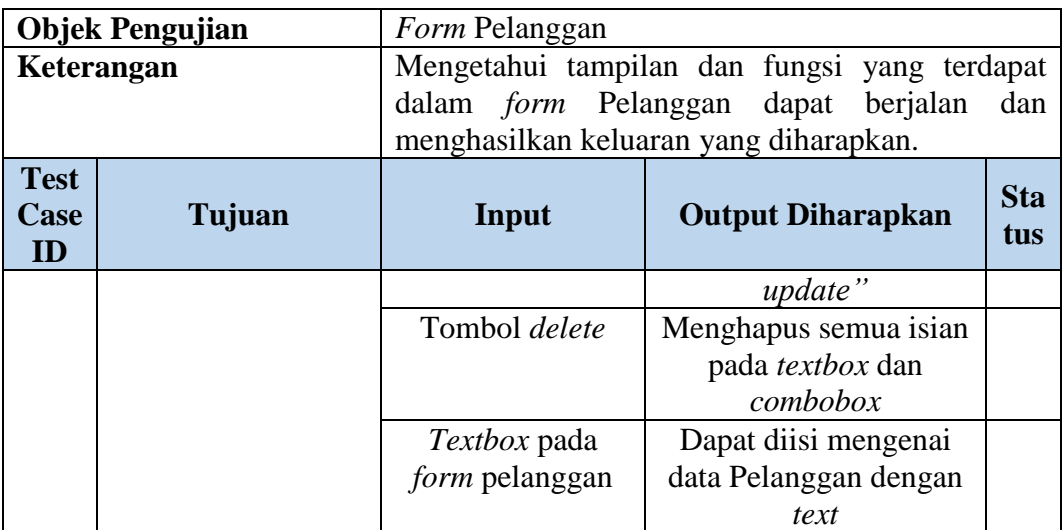

# Tabel 3.13 Desain Uji Coba *Form* Karyawan

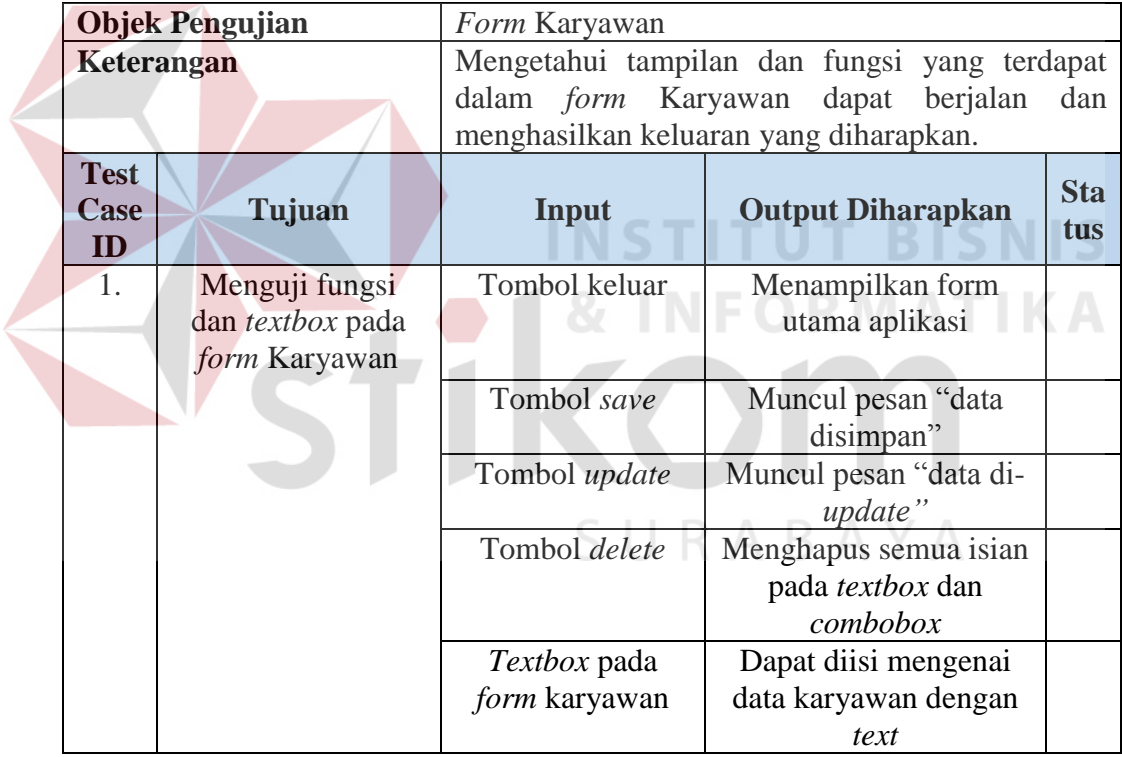

# Tabel 3.14 Desain Uji Coba *Form* Barang

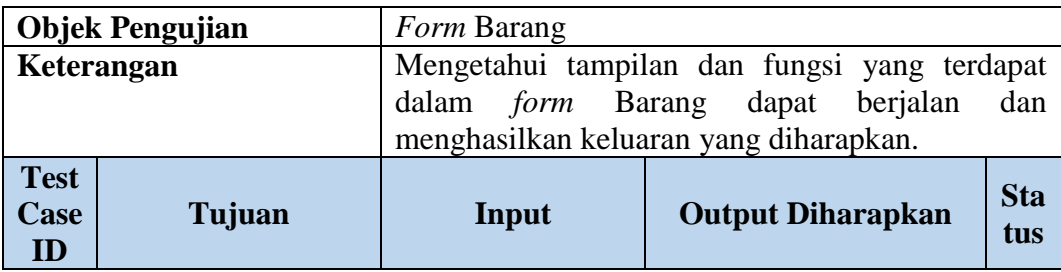

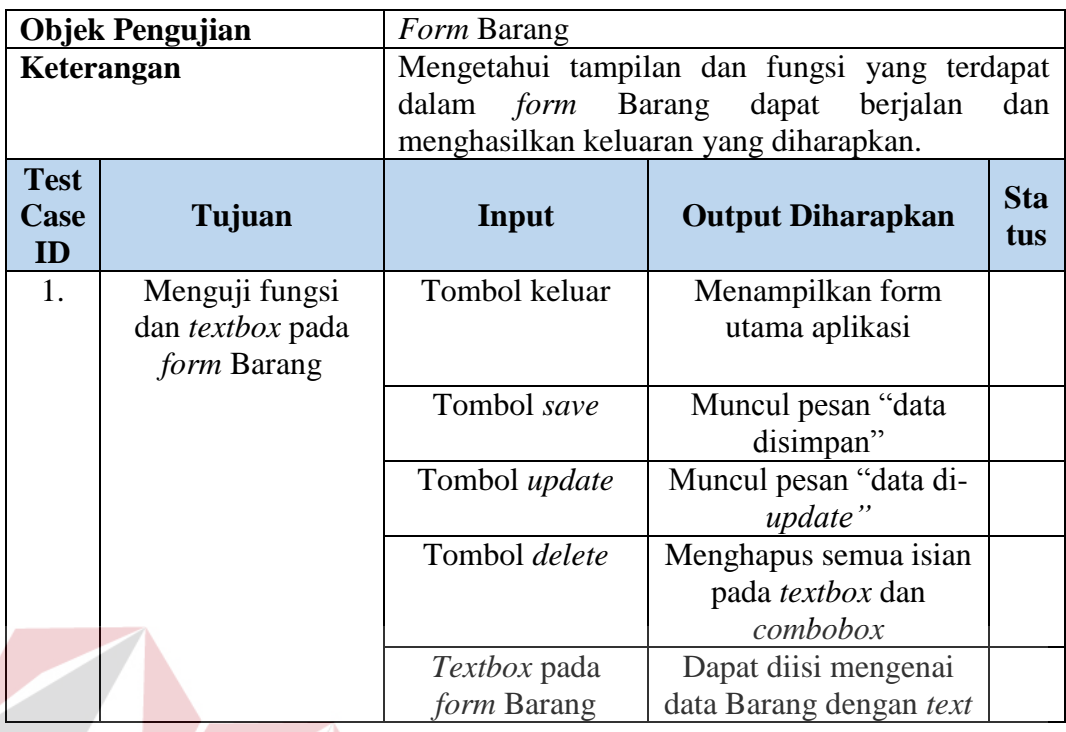

Tabel 3.15 Desain Uji Coba *Form* Transaksi pemesanan

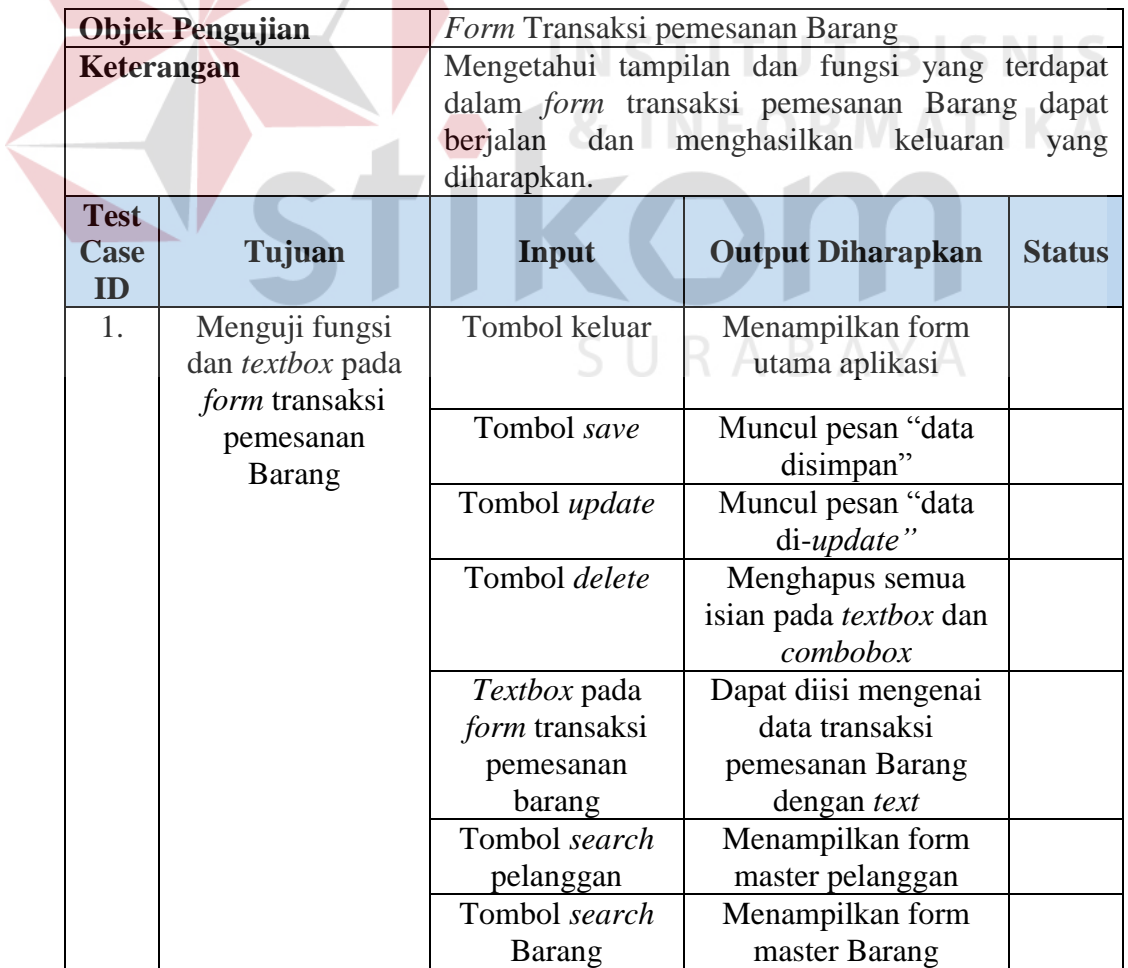

| <b>Objek Pengujian</b>    |                                                      | Form Transaksi detil penjualan Barang                                                                                                    |                                                                        |                          |  |
|---------------------------|------------------------------------------------------|----------------------------------------------------------------------------------------------------|------------------------------------------------------------------------|--------------------------|--|
|                           | Keterangan                                           | Mengetahui tampilan dan fungsi yang terdapat<br>dalam form transaksi penjualan Barang<br>dapat<br>berjalan dan<br>menghasilkan<br>keluaran<br>yang<br>diharapkan. |                                                                        |                          |  |
| <b>Test</b><br>Case<br>ID | Tujuan                                               | Input                                                                                                    | <b>Output Diharapkan</b>                                               | <b>Stat</b><br><b>US</b> |  |
| 1.                        | Menguji fungsi<br>dan textbox pada<br>form transaksi | Tombol keluar                                                                                                    | Menampilkan form<br>utama aplikasi                                     |                          |  |
|                           | penjualan Barang                                     | Tombol save                                                                                                    | Muncul pesan "data<br>disimpan"                                        |                          |  |
|                           |                                                      | Tombol<br>TambahBarang                                                                                                    | Muncul pesan "data<br>ditambahkan                                      |                          |  |
|                           |                                                      | Tombol delete                                                                                                    | Menghapus semua isian<br>pada textbox dan<br>combobox                  |                          |  |
|                           |                                                      | Textbox pada<br>form transaksi<br>penjualan barang                                                                                                    | Dapat diisi mengenai<br>data transaksi penjualan<br>Barang dengan text |                          |  |
|                           |                                                      | Tabel 3.17 Desain Uji Coba Form Transaksi pembayaran                                                                                                    |                                                                        |                          |  |

Tabel 3.16 Desain Uji Coba *Form* Transaksi penjualan

# Tabel 3.17 Desain Uji Coba *Form* Transaksi pembayaran

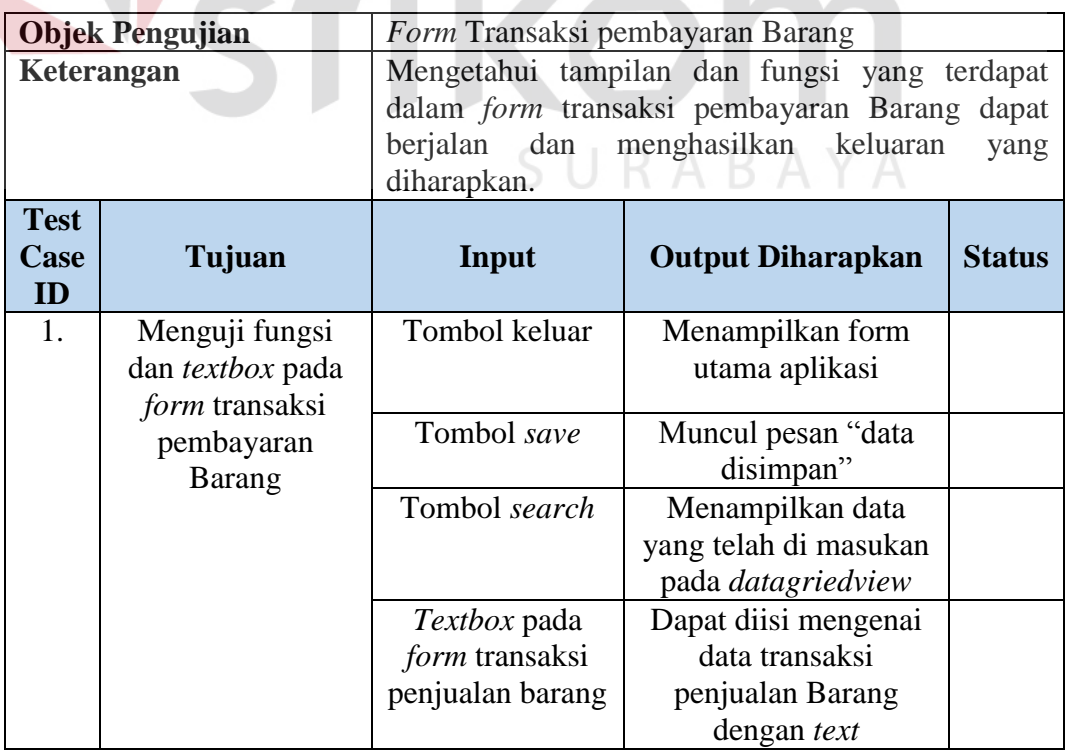

|                           | <b>Objek Pengujian</b>                                      | Form Transaksi pelunasan pembayaran Barang                                                                                                    |                                                                        |               |  |
|---------------------------|-------------------------------------------------------------|----------------------------------------------------------------------------------------------------|------------------------------------------------------------------------|---------------|--|
| Keterangan                |                                                             | Mengetahui tampilan dan fungsi yang terdapat<br>dalam form transaksi pelunasan pembayaran<br>Barang dapat berjalan dan menghasilkan keluaran<br>yang diharapkan. |                                                                        |               |  |
| <b>Test</b><br>Case<br>ID | Tujuan                                                      | Input                                                                                                    | <b>Output Diharapkan</b>                                               | <b>Status</b> |  |
| 1.                        | Menguji fungsi<br>dan textbox pada<br><i>form</i> transaksi | Tombol keluar                                                                                                    | Menampilkan form<br>utama aplikasi                                     |               |  |
|                           | pelunasan<br>pembayaran                                     | Tombol save                                                                                                    | Muncul pesan "data<br>disimpan"                                        |               |  |
|                           | <b>Barang</b>                                               | Tombol search                                                                                                    | Menampilkan data<br>yang telah di masukan<br>pada <i>datagriedview</i> |               |  |

Tabel 3.18 Desain Uji Coba *Form* Transaksi pelunasan pembayaran

Tabel 3.19 Desain Uji Coba *Form* Laporan penjualan

|             | Objek Pengujian   | Form Laporan Rekapitulasi Penjualan        |                          |            |  |
|-------------|-------------------|--------------------------------------------|--------------------------|------------|--|
| Keterangan  |                   | Menampilkan Laporan Rekapitulasi Penjualan |                          |            |  |
| <b>Test</b> |                   |                                            |                          | <b>Sta</b> |  |
| <b>Case</b> | Tujuan            | <b>Input</b>                               | <b>Output Diharapkan</b> |            |  |
| ID          |                   |                                            |                          | tus        |  |
| 1.          | Menghasilkan      | Data barang                                | Tampilan nilai hasil     |            |  |
|             | laporan penjualan |                                            | total penjualan barang   |            |  |
|             |                   |                                            | Tampilan nilai hasil     |            |  |
|             |                   |                                            | penjualan barang dari    |            |  |
|             |                   |                                            | setiap jenis dan tipe    |            |  |
|             |                   |                                            | barang                   |            |  |
|             |                   |                                            | Tampilan nilai hasil     |            |  |
|             |                   |                                            | penjualan langsung       |            |  |
|             |                   |                                            | Tampilan nilai hasil     |            |  |
|             |                   |                                            | penjualan Inden          |            |  |

Tabel 3.20 Desain Uji Coba *Form* Laporan pendapatan penjualan

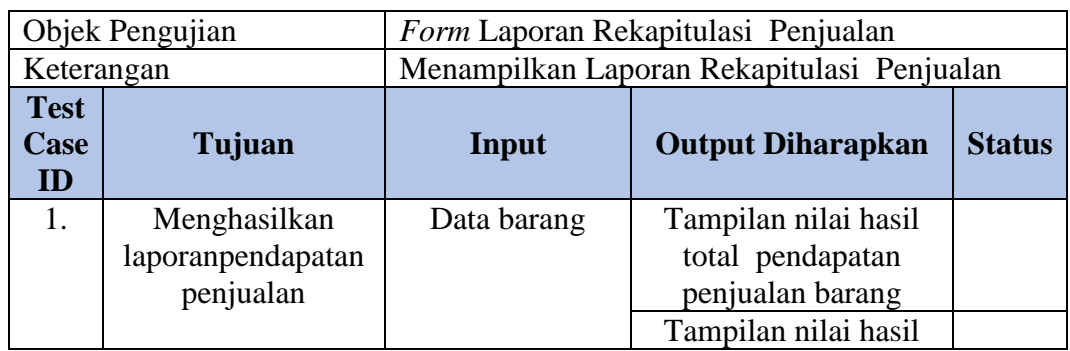

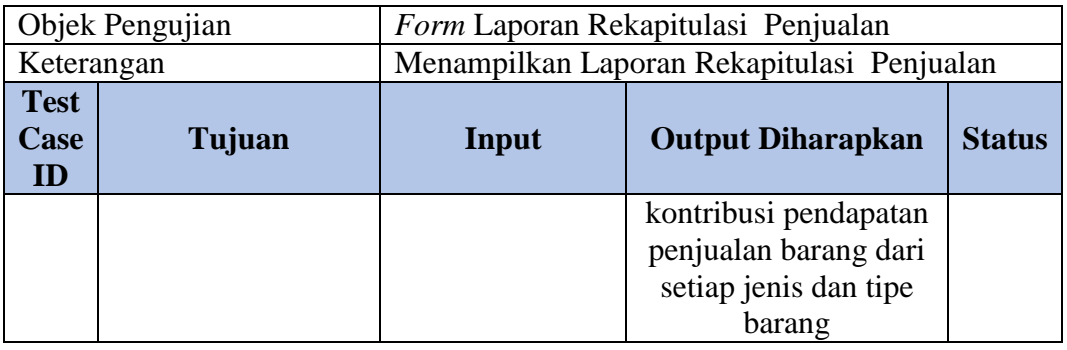

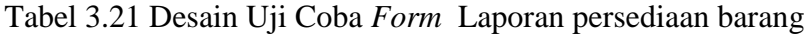

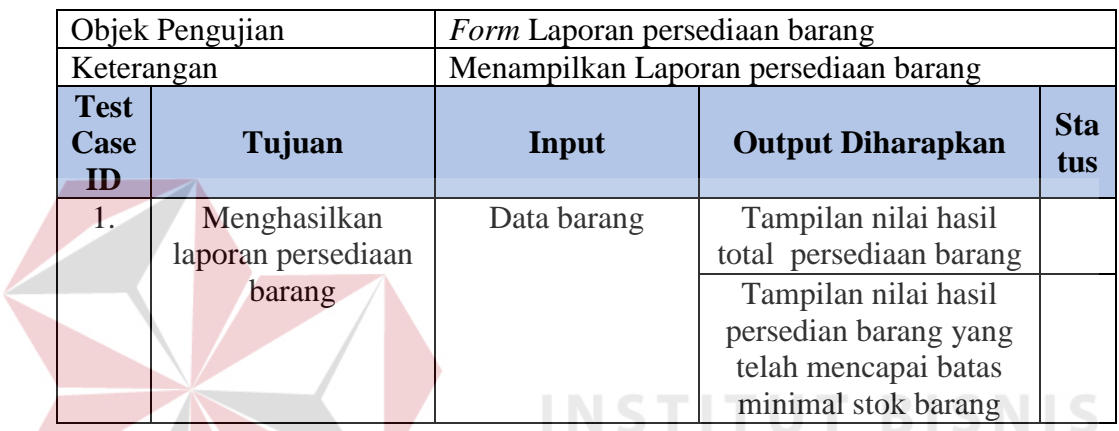

# Tabel 3.22 Desain Uji Coba *Form* Laporan penjualan *sales*

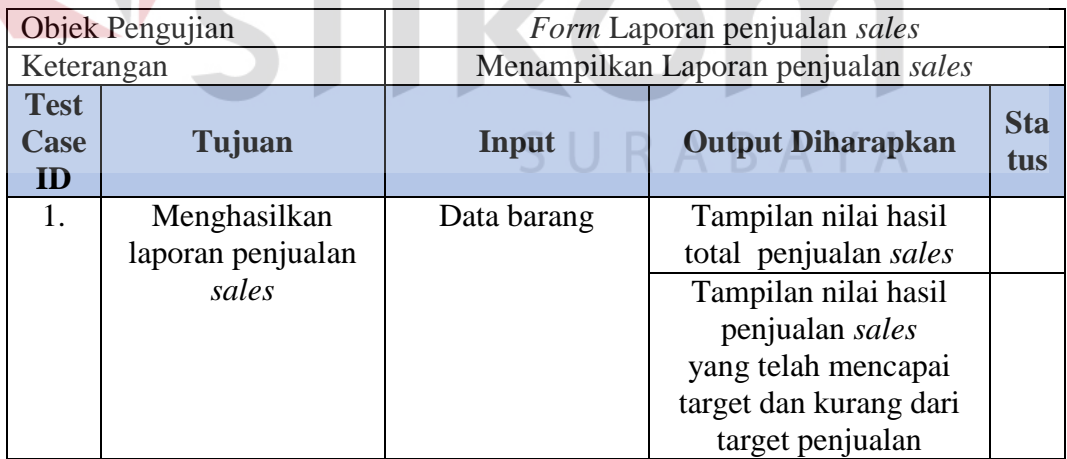

**IKA**